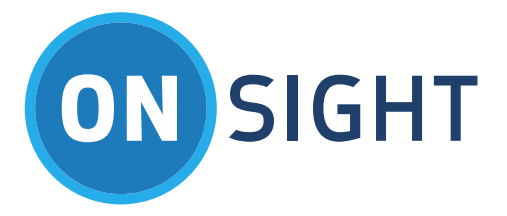

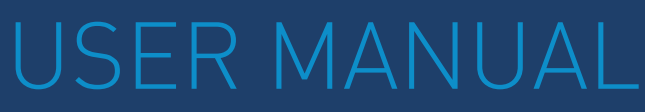

Onsight Embedded for Android SDK Software Version 7.1.10

June 2016

# **LIBRESTREAM**

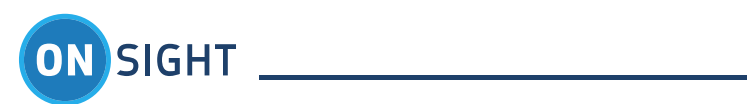

# Table of Contents

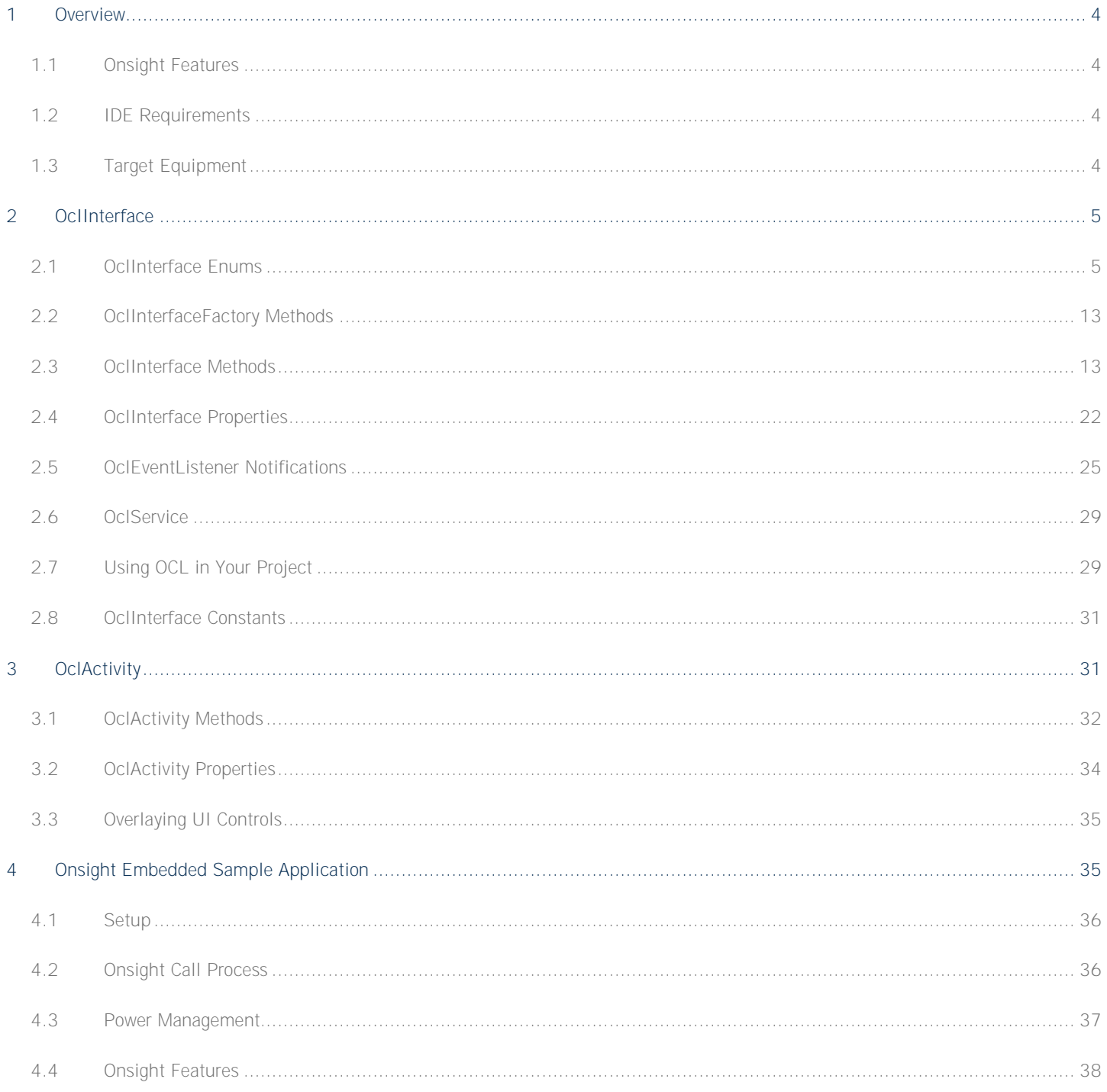

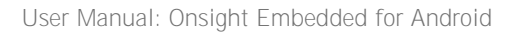

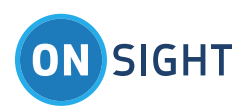

Document Revision **Librestream Onsight Connect for Windows Release Notes Doc #: 400248-02** June 2016 Information in this document is subject to change without notice. Reproduction in any manner whatsoever without the written permission of Librestream is strictly forbidden.

Copyright © 2006-2016 Librestream Technologies, Incorporated. All rights reserved.

**Name of Librestream Software** Onsight Connect

**Copyright Notice:** Copyright 2004 2016 Librestream Technologies Incorporated. All Rights Reserved.

**Patents Notice:** United States Patent # 7,221,386, together with additional patents pending in Canada, the United States and other countries, all of which are in the name of Librestream Technologies Inc.

**Trademark Notice:** Librestream, the Librestream logo, Onsight, Onsight Connect, Onsight Mobile, Onsight Enterprise, Onsight License Manager, Onsight TeamLink, Onsight Account Manager and Onsight Management Suite are either registered trademarks or trademarks of Librestream Technologies Incorporated in Canada, the United States and/or other countries. All other trademarks are the property of their respective owners.

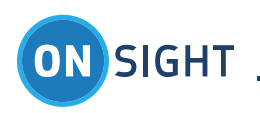

# <span id="page-3-0"></span>**Overview**

Onsight Embedded powers real-time video collaboration on over 10 million smartphones, tablets and computers today. Enterprises have integrated Onsight Embedded into their own uniquely branded and customized mobile apps, adding the value of live video collaboration to an existing workflow.

Backed by a robust and secure enterprise-grade infrastructure, advanced collaboration capabilities, and a unique visual experience, Onsight Embedded allows you to integrate this ability to 'collaborate on things' visually in the field, taking days out of service delivery and opening up new sources of revenue for enterprises. Key benefits include:

- Accessing Central Support Teams
- Interacting Directly with Customers
- **•** Mentoring Technicians in the Field

The Onsight Embedded use case is designed to minimize training requirements for the field user by allowing the expert access to the field camera functions remotely. For example, the expert can turn on the light, pause video, take pictures, and zoom the camera in the field. Once the session is established between the expert and the remote user, the expert controls the video session.

# <span id="page-3-1"></span>**1.1 Onsight Features**

- Live Audio/Video
- Freeze Frame
- Telestration
- HD Image Capture
- Media File sharing
- Quick Search
- Session Recording
- Remote Camera Control
- Guest Invites
- Multiple Participants
- Call Continuity
- Enterprise Grade Security/Controls
- Low Bandwidth Optimization
- Bandwidth Adaptive Streaming
- Centralized Management
- Firewall Traversal
- Integrates with existing video systems

## <span id="page-3-2"></span>**1.2 IDE Requirements**

Onsight Embedded for Android SDK is built for Eclipse with the ADT plugin. It is also compatible with Android Studio, please contact Librestream for details.

# <span id="page-3-3"></span>**1.3 Target Equipment**

Onsight Embedded for Android SDK is intended for application development for Android v4.1 (Jelly Bean) or higher on the following devices.

- **1.3.1 Android Smartphones**
	- Samsung Galaxy S7, S6, S5, S4, S3, S2
		- $\bullet$  LG G2
		- Motorola Moto X
	- HTC One M7
	- Nexus 5, 7
	- Sony Xperia Tablet Z

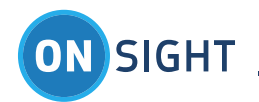

# <span id="page-4-0"></span>2 OcIInterface

The **Onsight Embedded Library** (also referred to as **Onsight Connect** Library (OCL)) provides basic Onsight Connect app functionality that can be embedded into third party applications.

The API is a Java interface layer that gives enough functionality for the **Host Application (HostApp)** to invoke and interact with the embedded **OCL**. The **HostApp** uses the **OclInterfaceFactory** to retrieve an instance of an object implementing **OclInterface**, and all communication with the **OCL** happens through it.

# <span id="page-4-1"></span>**2.1 OclInterface Enums**

The following enums are used by **OclInterface**. **2.1.1 EOclSipRegistrationState** The **EOclSipRegistrationState** identifies the Session Initiation Protocol (SIP) registration state.

## *2.1.1.1 OCL\_SIP\_REGISTERING*

The SIP registration process starts automatically after the **OCL** reaches the **OCL\_LOGGED\_IN** state. The **OCL\_SIP\_REGISTERING** state indicates that the SIP registration process has begun.

## *2.1.1.2 OCL\_SIP\_REGISTERED*

The **OCL\_SIP\_REGISTERED** state is the end goal of the SIP registration process. It marks the point at which the SIP VOIP call can be made.

# *2.1.1.3 OCL\_SIP\_REGISTER\_FAILED*

The SIP Registration process has failed. Likely causes of this state are that the SIP registration parameters were invalid, or the SIP registrar could not be reached.

## *2.1.1.4 OCL\_SIP\_REGISTER\_FAILED\_RETRYING*

The SIP Registration has failed, but the **OCL** is still trying to SIP register.

## *2.1.1.5 OCL\_SIP\_UNREGISTERED*

SIP registration has moved to the **OCL\_SIP\_UNREGISTERED** state. This can occur in normal operation when the SIP call is complete and the endpoint no longer needs to be SIP registered. The state can also be reached if the SIP registration process has failed and has given up trying to contact the SIP registrar.

**2.1.2 EOclCallState**

The **EOclCallState** enum identifies the SIP call states.

## *2.1.2.1 OCL\_CALL\_DISCONNECTED*

The default state where there are no active, or pending incoming or outgoing calls. After a call is hung up and the call is fully cleaned up, the call status moves to **OCL\_CALL\_DISCONNECTED**.

## *2.1.2.2 OCL\_CALL\_INCOMING*

The **OCL\_CALL\_INCOMING** state signals that there is an incoming call. The **HostApp** would typically play a ring and present some UI to the user asking if the user wants to accept or decline the incoming call. When the user decides to accept the call, the **acceptCall** method is used. If the user decides to decline the call, the **HostApp** would call the **endCall** method.

## *2.1.2.3 OCL\_CALL\_IN\_PROGRESS*

The **OCL\_CALL\_IN\_PROGRESS** call state indicates that an outgoing call is being made.

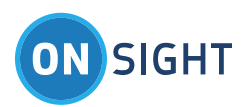

# *2.1.2.4 OCL\_CALL\_ANSWERING*

The **OCL\_CALL\_ANSWERING** state means that an outgoing call has been accepted by the remote endpoint and is in the process of being connected.

## *2.1.2.5 OCL\_CALL\_CONNECTED*

The **OCL\_CALL\_CONNECTED** state indicates that an outgoing or incoming call is fully connected, and the two participants are able to communicate with each other.

#### *2.1.2.6 OCL\_CALL\_DISCONNECTING*

The **OCL\_CALL\_DISCONNECTING** state is entered when either endpoint has initiated an end to the SIP call. While in this state, the call is in the process of being shut down and cleaned up. This state is short-lived and when the call is completely shut down, the call state quickly transitions to the **OCL\_CALL\_DISCONNECTED** state.

#### **2.1.3 EOclVideoState**

The **EOclVideoState** enum represents the state of the video stream. While the state is **OCL\_VIDEO\_STARTED**, video is being sent from one endpoint to the other. While in the **OCL\_VIDEO\_STOPPED** state, there is NO video being sent. The other two states indicate that the **OCL** is transitioning into the corresponding states.

#### *2.1.3.1 OCL\_VIDEO\_START\_REQUESTED*

The video stream is about to be started.

## *2.1.3.2 OCL\_VIDEO\_STARTED*

The video stream is up and running.

*2.1.3.3 OCL\_VIDEO\_STOP\_REQUESTED*

The video stream is about to be stopped.

*2.1.3.4 OCL\_VIDEO\_STOPPED* The video stream has been stopped.

# *2.1.3.5 OCL\_VIDEO\_ERROR*

The video stream encountered an error during starting or stopping. **2.1.4 EOclReturnValue** The following are possible return values from the **OCL**.

# *2.1.4.1 OCL\_SUCCESS*

The method call was successful.

# *2.1.4.2 OCL\_NOT\_INITIALIZED*

The **OCL** library was not initialized and could not handle the method call. Call the **initialize** method first.

## *2.1.4.3 OCL\_NOT\_SIP\_REGISTERED*

The method was not allowed because SIP registration was not successful or the current SIP registration is in progress and has not yet reached the **OCL\_SIP\_REGISTERED** state.

## *2.1.4.4 OCL\_NOT\_ALLOWED*

The method call was not allowed at this time. For example, the **login** method is called when the user has already logged in.

## *2.1.4.5 OCL\_INVALID\_PARAMETER*

The method call was not allowed because one of the parameters was invalid.

## *2.1.4.6 OCL\_NOT\_SIP\_UNREGISTERED*

The method call was not allowed because the **OCL** SIP registration state needs to be **OCL\_SIP\_UNREGISTERED** before the method can be used.

#### *2.1.4.7 OCL\_INTERNAL\_ERROR*

The method call was not allowed because of an internal system error.

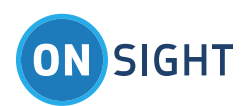

## *2.1.4.8 OCL\_NOT\_SUPPORTED*

The **OCL** library was not initialized because one or more features are not available on the platform.

#### *2.1.4.9 OCL\_MISSING\_PERMISSION*

The requested operation requires a permission or feature that is not available or enabled.

## *2.1.4.10 OCL\_REMOTE\_CAPTURE\_NOT\_ALLOWED*

If the **HostApp** is part of an Onsight conference and a remote endpoint is the live video source, requesting an image capture from the remote live video source is not allowed.

**2.1.5 EOclInitId** The **OCL** can be in the following three states:

#### *2.1.5.1 OCL\_INIT\_ID\_INITIALIZED*

The **OCL** is initialized.

*2.1.5.2 OCL\_INIT\_ID\_DEINITIALIZED* The **OCL** is not initialized.

## *2.1.5.3 OCL\_INIT\_ID\_FAILURE*

The **OCL** initialization attempt failed. **2.1.6 EOclErrorId** The **OCL** errors that could occur:

#### *2.1.6.1 OCL\_ERROR\_ID\_NETWORK\_NOT\_FOUND*

If activities to access the network fail to find a network, this error is produced.

#### *2.1.6.2 OCL\_ERROR\_ID\_NETWORK\_ERROR*

If **OCL** activities using the network fail, this error is produced.

#### *2.1.6.3 OCL\_ERROR\_ID\_AUDIO\_INIT\_FAILURE*

If an **Onsight** call connects but the **OCL** cannot access the audio hardware of the phone, this error is passed to the **HostApp** via **OclErrorNotification**. The most likely cause of this error is when an **Onsight** call connects while a cell phone call is using the audio hardware. As part of **Call Continuity** feature, an **Onsight** call can connect without audio with the assumption that the cell phone and **Onsight** calls are between the same participants, with the voice communication happening over the cell phone call and the video communication happening over the **Onsight** call.

#### *2.1.6.4 OCL\_ERROR\_ID\_CAMERA\_INIT\_FAILURE*

There was a problem initializing the camera, most likely due to the camera being in use by another application. If you choose to continue the call without video, the **OCL** will periodically attempt to acquire access to camera.

#### *2.1.6.5 OCL\_ERROR\_ID\_CAMERA\_RESTORED*

If a prior attempt to access the camera failed and an **OCL\_ERROR\_ID\_CAMERA\_INIT\_FAILURE** notification was received, this notification indicates that camera access was subsequently acquired and video should now be available to the **OCL**.

#### *2.1.6.6 OCL\_ERROR\_ID\_AUDIO\_INTERRUPT\_BEGAN*

If an **Onsight** call (including voice communication) is in progress and a cell phone call is made or received, **OCL** sends the OCL\_ERROR\_ID\_AUDIO\_INTERRUPT\_BEGAN event to inform the HostApp that the **Onsight's** use of the audio hardware has been interrupted by the cell phone call, since cell phone calls have priority access to the audio hardware. At this point, the **Onsight** call has no voice communication, but stays connected for continued live video communication or image sharing. This is part of Onsight's Call **Continuity** feature.

## *2.1.6.7 OCL\_ERROR\_ID\_AUDIO\_INTERRUPT\_END*

If an **Onsight** call has had its voice communication interrupted by a cell phone call (see previous section), once the cell phone call disconnects, the **OCL\_ERROR\_ID\_AUDIO\_INTERRUPT\_END** event is used to inform the **HostApp** that voice communication has been restored to the Onsight call. This is part of **Onsight's** Call Continuity feature.

#### *2.1.6.8 OCL\_ERROR\_ID\_IN\_BACKGROUND\_CALL\_REMINDER*

Unused in Android.

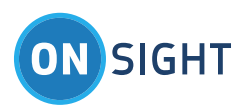

# *2.1.6.9 OCL\_ERROR\_ID\_IN\_AUDIO\_INIT\_SUCCESS*

If an **Onsight** call is established while a cell phone call is connected, the audio hardware will be inaccessible and the **HostApp** will receive the **OCL\_ERROR\_ID\_AUDIO\_INIT\_FAILURE** event from **OCL**. If during the **Onsight** call, the cell phone call disconnects, the **OCL** attempts to gain access to the audio hardware again and if successful, informs the **HostApp** via the

**OCL\_ERROR\_ID\_AUDIO\_INIT\_SUCCESS** event. At this point, the **Onsight** call supports voice communication. This is part of **Call Continuity** feature.

## **2.1.7 EOclEndCallReason**

When an **OclCallStateNotification::OCL\_CALL\_DISCONNECTED** notification is received, the disconnect message contains a parameter that specifies the reason why the call ended.

## *2.1.7.1 OCL\_END\_CALL\_UNKNOWN*

The reason for the call disconnect could not be determined.

#### *2.1.7.2 OCL\_END\_CALL\_NORMAL*

The call disconnected because either side hung up the call, which is the normal ending to a call.

# *2.1.7.3 OCL\_END\_CALL\_NOT\_AVAILABLE*

The remote participant was not available.

*2.1.7.4 OCL\_END\_CALL\_BUSY* The remote participant was already in a call.

*2.1.7.5 OCL\_END\_CALL\_DECLINED*

The remote participant declined the call.

*2.1.7.6 OCL\_END\_CALL\_TIMEOUT* The call to the remote endpoint timed out waiting to connect.

## *2.1.7.7 OCL\_END\_CALL\_SHUTTING\_DOWN*

The call was disconnected because the **OCL** is shutting down.

## *2.1.7.8 OCL\_END\_CALL\_NOT\_SUPPORTED*

The call could not be connected because the call parameters did not match.

## *2.1.7.9 OCL\_END\_CALL\_NOT\_REGISTERED*

The call could not be connected because the remote participant is not SIP registered.

## *2.1.7.10 OCL\_END\_CALL\_NETWORK\_ERROR*

The call had been connected but disconnected because the two participants lost network connectivity. This is the error that the **HostApp** may want to look for to trigger an attempt to reconnect.

**2.1.8 EOclLoginState** The EOclLoginState enum represents the state of logging into Librestream's Onsight Account Manager (OAM) server.

## *2.1.8.1 OCL\_NOT\_LOGGED\_IN*

The **OCL\_NOT\_LOGGED\_IN** state indicates that the **OCL** is not involved in any login activity. This is the state when the **OCL** is initialized, when an OAM login attempt has failed, and after a logout has completed.

## *2.1.8.2 OCL\_LOGGING\_IN*

The **OCL\_LOGGING\_IN** state indicates that a login has been initiated but has not completed.

## *2.1.8.3 OCL\_LOGGED\_IN*

The **OCL\_LOGGED\_IN** state indicates that a login attempt has been successful. At this point, the **OCL** will automatically use the logged in user's SIP credentials received from the OAM server to attempt to SIP register. The progress of this SIP registration can be tracked using the **OclSipRegistrationStateNotification**.

#### **2.1.9 EOclLoginReason**

The **EOclLoginReason** enum provides extra information to the **OclLoginStateNotification**. The reason is typically used to help understand why a login attempt did not succeed. When a login is attempted, the login state moves from **OCL\_NOT\_LOGGED\_IN** to **OCL\_LOGGING\_IN**. Then if the login fails, the login state moves from **OCL\_LOGGING\_IN** back to **OCL\_NOT\_LOGGED\_IN**. Accompanying

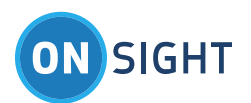

this login state notification is an **EOclLoginReason** parameter that gives an indication of why the failure happened. There are many values in the enum and their names are typically self explanatory. When a login failure reason shows up frequently, it can be used to help debug the failure with Librestream customer support.

#### **2.1.10 EOclBandwidthAdaptiveStreaming**

The **EOclBandwidthAdaptiveStreaming** enum provides the values to control the Bandwidth Adaptive Streaming (BAS) feature of the library. It contains the following values:

## *2.1.10.1 OCL\_BAS\_DISABLED*

The **OCL\_BAS\_DISABLED** value indicates that BAS is disabled.

# *2.1.10.2 OCL\_BAS\_ENABLED*

The OCL\_BAS\_ENABLED value indicates that BAS is enabled for both the WiFi and cellular data interfaces.

## *2.1.10.3 OCL\_BAS\_ENABLED\_FOR\_CELLULAR\_ONLY*

The **OCL\_BAS\_ENABLED\_FOR\_CELLULAR\_ONLY** value indicates that BAS is enabled only for the cellular data interface.

## *2.1.10.4 OCL\_BAS\_USE\_DEFAULT*

The **OCL\_BAS\_USE\_DEFAULT** value is used by the **HostApp** to tell the **OCL** to use the default value for **BAS**. If the internal **BAS** setting is changed as a result, the **HostApp** is notified of the change via the **OclSettingChangedNotification** notification.

#### **2.1.11 EOclCaptureState**

The **EOclCaptureState** enum represents the state of an image capture. The first three states refer to the actual image capture, while the last value may occur if the OCL cannot write the captured image into the device's camera album when the saveImagesToCameraAlbum property is set to **true**.

The enum contains the following values:

## *2.1.11.1 OCL\_CAPTURE\_START*

The **OCL\_CAPTURE\_START** value indicates that an image capture has been started.

## *2.1.11.2 OCL\_CAPTURE\_COMPLETE*

The OCL\_CAPTURE\_COMPLETE value indicates that an image capture into the app's sandbox has successfully completed.

## *2.1.11.3 OCL\_CAPTURE\_ERROR*

The **OCL\_CAPTURE\_ERROR** value indicates that an image capture has failed.

## *2.1.11.4 OCL\_CAPTURE\_CAMERA\_ALBUM\_ERROR*

The **OCL\_CAPTURE\_CAMERA\_ALBUM\_ERROR** value indicates that, after the capture completed, the attempt to write the image to the camera album failed.

**2.1.12 EOclCaptureStatusCode**

The **EOclCaptureStatusCode** enum represents extra information related to a still image capture event. It contains the following values:

## *2.1.12.1 OCL\_CAPTURE\_NONE*

The **OCL\_CAPTURE\_NONE** value indicates that there is no additional information.

## *2.1.12.2 OCL\_CAPTURE\_LOCATION\_LOCAL*

The **OCL\_CAPTURE\_LOCATION\_LOCAL** value indicates that the still image capture was initiated locally.

## *2.1.12.3 OCL\_CAPTURE\_LOCATION\_REMOTE*

The **OCL\_CAPTURE\_LOCATION\_REMOTE** value indicates that the still image capture was initiated remotely.

## *2.1.12.4 OCL\_CAPTURE\_ERROR\_SANDBOX\_UNKNOWN*

The OCL\_CAPTURE\_ERROR\_SANDBOX\_UNKNOWN value indicates that the capture failed because of a general failure.

## *2.1.12.5 OCL\_CAPTURE\_ERROR\_SANDBOX\_CAMERA\_FAILURE*

The **OCL\_CAPTURE\_ERROR\_SANDBOX\_CAMERA\_FAILURE** value indicates that the capture failed because the camera device had issues. An example of this would be if the capture was attempted when the device was in the background and the app did not have access to the camera hardware.

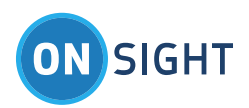

# *2.1.12.6 OCL\_CAPTURE\_ERROR\_SANDBOX\_WRITE\_FAILURE*

The **OCL\_CAPTURE\_ERROR\_SANDBOX\_WRITE\_FAILURE** value indicates the capture failed to write the still image to the file system. Possible causes might be that the file system is full, the app cannot write to the disk, or the disk file system is corrupt.

# *2.1.12.7 OCL\_CAPTURE\_ERROR\_CAMERA\_ALBUM\_UNKNOWN*

The **OCL\_CAPTURE\_ERROR\_CAMERA\_ALBUM\_UNKNOWN** value indicates that the captured still image could not be written to the camera album for an unknown reason.

# *2.1.12.8 OCL\_CAPTURE\_ERROR\_CAMERA\_ALBUM\_OUT\_OF\_SPACE*

The **OCL\_CAPTURE\_ERROR\_CAMERA\_ALBUM\_OUT\_OF\_SPACE** value indicates that the capture still image could not be written to the camera album because there is no available disk space.

## *2.1.12.9 OCL\_CAPTURE\_ERROR\_CAMERA\_ALBUM\_NOT\_AUTHORIZED*

The **OCL\_CAPTURE\_ERROR\_CAMERA\_ALBUM\_NOT\_AUTHORIZED** value indicates that the captured still image could not be written to the camera album because the app does not have authorization to access the camera album.

## *2.1.12.10 OCL\_CAPTURE\_ERROR\_CAMERA\_ALBUM\_WRITE\_FAILURE*

The **OCL\_CAPTURE\_ERROR\_CAMERA\_ALBUM\_WRITE\_FAILURE** value indicates that the captured still image could not be written to the camera album because there was a write failure.

## **2.1.13 EOclSystemHealth**

The **EOclSystemHealth** enum represents the state of an individual system health item. It contains the following values:

## *2.1.13.1 OCL\_SYSTEM\_HEALTH\_NONE*

The OCL\_SYSTEM\_HEALTH\_NONE value indicates that there is no system health information available for the item (i.e. it's not available or is disabled).

## *2.1.13.2 OCL\_SYSTEM\_HEALTH\_GOOD*

The **OCL\_SYSTEM\_HEALTH\_GOOD** value indicates that the system health item is good condition (connected, registered, logged in, etc.).

## *2.1.13.3 OCL\_SYSTEM\_HEALTH\_CONNECTING*

The **OCL\_SYSTEM\_HEALTH\_CONNECTING** value indicates that the system health item is in the process of connecting (to the network, to a server, etc.).

## *2.1.13.4 OCL\_SYSTEM\_HEALTH\_BAD*

The **OCL\_SYSTEM\_HEALTH\_BAD** value indicates that the system health item is in bad condition. This generally means that an attempt to configure the item has taken place and failed.

**2.1.14 EOclInviteGuestResult**

The **EOclInviteGuestResult** enum represents the result of a guest invite request. It contains the following values:

## *2.1.14.1 OCL\_INVITE\_INTERNAL\_ERROR*

The **OCL\_INVITE\_INTERNAL\_ERROR** value indicates that there is an internal error.

## *2.1.14.2 OCL\_INVITE\_SUCCESS*

The **OCL\_INVITE\_SUCCESS** value indicates that the OAM server has successfully sent an email to a prospective caller.

## *2.1.14.3 OCL\_INVITE\_EMAIL\_ALREADY\_EXISTS*

The **OCL\_INVITE\_EMAIL\_ALREADY\_EXISTS** value indicates that the email address is already registered.

## *2.1.14.4 OCL\_INVITE\_NO\_USER\_LICENSES\_AVAILABLE*

The **OCL\_INVITE\_NO\_USER\_LICENSES\_AVAILABLE** value indicates that there are no user licenses available to invite a guest.

## *2.1.14.5 OCL\_INVITE\_SIP\_ACCOUNT\_POOL\_EMPTY*

The **OCL\_INVITE\_SIP\_ACCOUNT\_POOL\_EMPTY** value indicates that the SIP account pool is empty.

# *2.1.14.6 OCL\_INVITE\_INVALID\_EXPIRY\_TIME*

The OCL\_INVITE\_INVALID\_EXPIRY\_TIME\_value indicates that the expiry time is invalid.

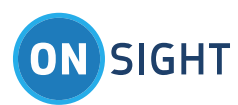

## *2.1.14.7 OCL\_INVITE\_INVITES\_NOT\_ALLOWED*

The **OCL\_INVITE\_INVITES\_NOT\_ALLOWED** value indicates that the guest invitation is not allowed in the OAM domain.

#### *2.1.14.8 OCL\_INVITE\_SIP\_SERVER\_TEMPORARILY\_UNAVAILABLE*

The **OCL\_INVITE\_SIP\_SERVER\_TEMPORARILY\_UNAVAILABLE** value indicates that the SIP server is temporarily unavailable.

## *2.1.14.9 OCL\_INVITE\_SMS\_INVITES\_NOT\_ALLOWED*

The **OCL\_INVITE\_SMS\_INVITES\_NOT\_ALLOWED** value indicates that SMS guest invitations are not allowed in the OAM domain.

## *2.1.14.10 OCL\_INVITE\_INVALID\_PHONE\_NUMBER*

The **OCL\_INVITE\_INVALID\_PHONE\_NUMBER** value indicates the phone number is invalid.

## *2.1.14.11 OC\_INVITE\_MAX\_MESSAGE\_LENGTH\_EXCEEDED*

The **OCL\_INVITE\_MAX\_MESSAGE\_LENGTH\_EXCEEDED** value indicates that message to the guest user is too long.

**2.1.15 EOclChangePasswordResult**

The **EOclChangePasswordResult** enum represents the result of a change password request. It contains the following values:

## *2.1.15.1 OCL\_CHANGE\_PASSWORD\_INTERNAL\_ERROR*

The **OCL\_CHANGE\_PASSWORD\_INTERNAL\_ERROR** value indicates that there is an internal error.

## *2.1.15.2 OCL\_CHANGE\_PASSWORD\_SUCCESS*

The **OCL\_CHANGE\_PASSWORD\_SUCCESS** value indicates that the OAM server has successfully changed the password for the OAM user.

#### *2.1.15.3 OCL\_CHANGE\_PASSWORD\_POLICY\_VIOLATION*

The **OCL\_CHANGE\_PASSWORD\_POLICY\_VIOLATION** value indicates that the new password violates the password policy of the OAM domain.

#### *2.1.15.4 OCL\_CHANGE\_PASSWORD\_USER\_DOES\_NOT\_EXIST*

The OCL\_CHANGE\_PASSWORD\_USER\_DOES\_NOT\_EXIST value indicates that the username does not exist in the OAM domain.

## *2.1.15.5 OCL\_CHANGE\_PASSWORD\_INVALID\_RESET\_PASSWORD\_CODE*

The OCL\_CHANGE\_PASSWORD\_INVALID\_RESET\_PASSWORD\_CODE value indicates that the reset password code is invalid.

## *2.1.15.6 OCL\_CHANGE\_PASSWORD\_OLD\_PASSWORD\_INCORRECT*

The **OCL\_CHANGE\_PASSWORD\_OLD\_PASSWORD\_INCORRECT** value indicates that the old password provided by the user is incorrect.

## *2.1.15.7 OCL\_CHANGE\_PASSWORD\_PASSWORD\_ALREADY\_USED*

The **OCL\_CHANGE\_PASSWORD\_PASSWORD\_ALREADY\_USED** value indicates that the new password provided by the user is already used.

## *2.1.15.8 OCL\_CHANGE\_PASSWORD\_ACCOUNT\_LOCKED*

The OCL\_CHANGE\_PASSWORD\_ACCOUNT\_LOCKED value indicates that the OAM account is locked.

**2.1.16 EOclIntentActivityRegistrationType**

The **EOclIntentActivityRegistrationType** is used with the **registerIntentActivity** method to identify which **OCL** generated Intent for which the **HostApp** wants to register an Activity.

# *2.1.16.1 OCL\_INCOMING\_CALL*

When the **HostApp** has no **OclEventListener** objects registered to receive **OCL** events (via the **initialize** or **addOclEventListener** methods) and there is an incoming call, the **HostApp** can have an Intent sent to a given Activity for the incoming call by registering the Activity via **registerIntentActivity** using the **OCL\_INCOMING\_CALL** enum. If there is an **OclEventListener** object registered, it will receive the incoming call notification (see **OclCallStateNotification**) and the **OCL\_INCOMING\_CALL** Intent will NOT be sent.

When an Activity launches and initializes **OCL**, it typically passes itself as the **OCL** event listener. As long as the Activity is not destroyed, it will receive incoming Onsight call events via the **OclCallStateNotification**. If the Activity is destroyed and there are no other **OCL** event listeners to receive the incoming call event, the Activity registered to receive incoming call Intents will receive an incoming call Intent. The **Action** of the intent is set to **Intent.ACTION\_ANSWER**

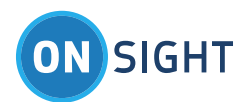

handle, identified by the **OCL\_CALL\_HANDLE\_KEY**. A common setup would be for the **HostApp** to create an IncomingCall Activity with Accept/Decline buttons that would handle the incoming call Intent.

# *2.1.16.2 OCL\_SERVICE\_NOTIFICATION*

The **HostApp** uses the **OCL\_SERVICE\_NOTIFICATION** enum with the **registerIntentActivity** method to register an Activity that will receive an Intent when the OCL Notification in the Notification Manager is pressed. Typically, the **HostApp** would set this Activity to the main activity, which includes the **android.intent.action.MAIN** / **android.intent.category.LAUNCHER** intent filter in the AndroidManifest.xml file.

**2.1.17 EOclSettingChanged**

The **EOclSettingChanged** enum is used by **OCL** to inform the **HostApp** of changes to **OCL** settings.

# *2.1.17.1 OCL\_SETTING\_CHANGED\_BAS*

The Bandwidth Adaptive Streaming (BAS) setting has been changed. The new value can be read from **OCL basConfiguration** property.

**2.1.18 EOclImageShareState**

The **EOclImageShareState** enum is used by **OCL** to inform the **HostApp** of changes to the image sharing state via the **imageShareState** property and the **OclImageShareStateNotification**.

Typically, the image share state transitions through the values in the following order:

- **OCL\_IMAGE\_SHARE\_STOPPED** no image sharing going on, default state
- Someone requests image sharing:
	- o If locally (via the **shareImage** method): **OCL\_IMAGE\_SHARE\_REQUESTED\_LOCAL**
	- o If remotely: **OCL\_IMAGE\_SHARE\_REQUESTED\_REMOTE**
- OCL\_IMAGE\_SHARE\_STARTED the image is transferred, and both participants are now viewing the same image
- **OCL\_IMAGE\_SHARE\_STOPPED** either participant has ended image sharing (locally via the **stopImageSharing** method)

# *2.1.18.1 OCL\_IMAGE\_SHARE\_STOPPED*

The **OCL\_IMAGE\_SHARE\_STOPPED** state indicates that there is currently no image being shared. Also, as part of the **OclImageShareStateNotification**, it indicates that image sharing has just ended.

# *2.1.18.2 OCL\_IMAGE\_SHARE\_REQUESTED\_LOCAL*

The **OCL\_IMAGE\_SHARE\_REQUESTED\_LOCAL** state indicates that there has been a local request to share an image and **OCL** is awaiting acceptance from the remote endpoint that it is ok to proceed with sharing the chosen image. If the remote endpoint accepts, the state changes to **OCL\_IMAGE\_SHARE\_STARTED**; otherwise, the state changes to **OCL\_IMAGE\_SHARE\_STOPPED**.

# *2.1.18.3 OCL\_IMAGE\_SHARE\_REQUESTED\_REMOTE*

The **OCL\_IMAGE\_SHARE\_REQUESTED\_REMOTE** state indicates that there has been a remote request to share an image. If **OCL** locally accepts the request based on internal conditions, the state will change to **OCL\_IMAGE\_SHARE\_STARTED**; otherwise, the state will change to **OCL\_IMAGE\_SHARE\_STOPPED**.

# *2.1.18.4 OCL\_IMAGE\_SHARE\_STARTED*

The **OCL\_IMAGE\_SHARE\_STARTED** state indicates that a local or remote request to share an image has been accepted and the image share has officially started. At this point, the image is transferred from requesting side to receiving side and displayed on both screens.

# *2.1.18.5 OCL\_IMAGE\_SHARE\_ERROR*

The **OCL\_IMAGE\_SHARE\_ERROR** state indicates that there was an error while trying to share an image.

**2.1.19 EOclImageShareErrorCode**

The **EOclImageShareErrorCode** enum is used with the **OclImageShareErrorNotification** event to provide the cause of a still image sharing error.

# *2.1.19.1 OCL\_IMAGE\_SHARE\_ERROR\_UNKNOWN*

The **OCL\_IMAGE\_SHARE\_ERROR\_UNKNOWN** error code indicates something went wrong but details are unknown.

# *2.1.19.2 OCL\_IMAGE\_SHARE\_ERROR\_COPY\_FAILED*

The **OCL\_IMAGE\_SHARE\_ERROR\_COPY\_FAILED** error code indicates that an attempt to copy the shared image into the file system location from where it is to be shared, has failed.

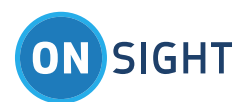

# <span id="page-12-0"></span>**2.2 OclInterfaceFactory Methods**

The **OclInterfaceFactory** class is used to obtain an instance of the **OclInterface**. The **OclInterfaceFactory** class contains the following methods.

**2.2.1 getOclInterface**

The **getOclInterface** method returns a singleton instance of the main **OclInterface** implementation.

static OclInterface getOclInterface()

## *2.2.1.1 Parameters*

• None

## *2.2.1.2 Return Value*

An object implementing OclInterface.

## *2.2.1.3 Discussion*

To use **OCL**, the **getOclInterface** method must be used to retrieve an instance of the **OclInterface**. The main OclInterface object is a singleton object, so if this method is called multiple times it will always return the same OclInterface instance.

# <span id="page-12-1"></span>**2.3 OclInterface Methods**

**OclInterface** contains the following methods.

Note: All OCL methods calls must be made on the HostApp's main thread. The Android methods Activity.runOnUiThread() or **Looper.getMainLooper()** can be used, if needed. The OCL is not architected to support simultaneous method invocations from different threads.

**2.3.1 initialize**

The **initialize** method is called to initialize the **OCL**. It must be called after the **OclInterface** object is created and before any other methods are called.

EOclReturnValue initialize(Context applicationContext, OclEventListener listener) EOclReturnValue initialize(Context applicationContext, OclEventListener listener, String loginServer) EOclReturnValue initialize(Context applicationContext, OclEventListener listener, String loginServer, String callsPath)

## *2.3.1.1 Parameters*

- **applicationContext**
	- o The **HostApp** application context.
- **listener**
	- o **An objec**t implementing **OclEventListener.**
- **loginServer**
	- o [optional] The Onsight Account Manager (OAM) server to login to when making a call to **loginWithUsername** or **loginWithToken**. Accepted values are:
		- **•** onsight.librestream.com used to specify the production OAM servers. This server is the default when calling **initialize** without a **loginServer** parameter.
		- **•** oam.test.libreeng.com used to specify the test system OAM servers.
		- null uses the default login server
- **callsPath**
	- o [optional] The path to where the call files (snapshots) will be saved. The default is to use the private internal files area, making the call files accessible only to the application that created them.

## *2.3.1.2 Return Value*

**OCL\_SUCCESS** if the method completed successfully; or a specific value of **EOclReturnValue** indicates the error.

## *2.3.1.3 Discussion*

The **initialize** method is asynchronous. The **OclInitializeNotification::OCL\_INIT\_ID\_INITIALIZED** notification tells the **HostApp** when the initialization of **OCL** is complete. The **OCL** is not usable until it is fully initialized. If **OCL** function calls are made before the library is initialized, the function return value will be **OCL\_NOT\_INITIALIZED**.

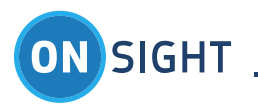

This method allocates resources needed by the **OCL**, including starting the **OclService**. The calls to **initialize** and **deinitialize** should be called in pairs so that the resources are returned to the system when **OCL** functionality is no longer needed.

There are two approaches that could be used here:

- 1. Call **initialize** once at program start up and **deinitialize** when the program exits. Since **initialize** takes some time, the benefit of this approach is that the **OCL** is ready to be used at any time without much delay. The problem is that the **OCL** is taking up (possibly wasting) resources when the **OCL** is not in use.
- 2. Call **initialize** when the **OCL** is needed, use the **OCL**, and then call **deinitialize** when the use of the **OCL** is complete. The pro of this approach is that resources are not wasted while the **OCL** is not being used. The con of this approach is that initializing the **OCL** takes time and extends the time that it takes to make a call.

#### **2.3.2 deinitialize**

The **deinitialize** method is called when the **OCL** is no longer needed.

EOclReturnValue deinitialize()

#### *2.3.2.1 Parameters*

• None

#### *2.3.2.2 Return Value*

**OCL\_SUCCESS** if the method completed successfully; or a specific value of **EOclReturnValue** indicates the error.

#### *2.3.2.3 Discussion*

This function frees resources that were allocated by the **initialize** method or accumulated during normal library use, including stopping the **OclService**. Once this function is called, the **OCL** can no longer be used. The **deinitialize** method is asynchronous. The **OclInitializeNotification::OCL\_INIT\_ID\_DEINITIALIZED** notification tells the **HostApp** when the de-initialization of **OCL** is complete. After this, the **OCL** is unusable until another **initialize** method is called, and no further notifications will be received.

#### **2.3.3 getCallsPath**

The **getCallsPath** method returns the path to where the call files (snapshots) will be saved.

String getCallsPath()

#### *2.3.3.1 Parameters*

None

#### *2.3.3.2 Return Value*

• The path to where the call files (snapshots) will be saved.

#### *2.3.3.3 Discussion*

The **getCallsPath** method returns the path to where the call files (snapshots) will be saved. The default is to use the private internal files area, making the call files accessible only to the application that created them. The **initialize** method has an optional parameter that allows this path to be changed, making it possible to store the call files in an alternate location such as the external private or public files areas.

#### **2.3.4 makeCall**

The **makeCall** method initiates a SIP call from the local device to a remote endpoint.

EOclReturnValue makeCall(String remoteUri) EOclReturnValue makeCall(String remoteUri, boolean reconnect)

EOclReturnValue makeCall(OclContact callee) EOclReturnValue makeCall(OclContact callee, boolean reconnect)

## *2.3.4.1 Parameters*

- **remoteUri** or **callee**:
	- o **remoteUri** The SIP URI of the remote endpoint.

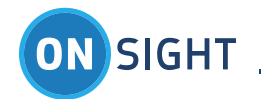

- o **callee** The **OclContact** object representing the remote endpoint. The call will be made to the **OclContact** address property, which represents the contact's SIP URI.
- **reconnect**:
	- o [optional] This parameter signifies if this call is an attempt to reconnect the immediately previous call. The **OCL** must have just previously been in a call to the same participant represented by the **remoteUri** parameter **(or callee address** property). If the **remoteUri** parameter **(or callee address** property) does not match with the previous call, this parameter has no effect. If **reconnect** is not present, the default is **false**.

## *2.3.4.2 Return Value*

 **OCL\_SUCCESS** indicates that outgoing call was successfully initiated; or a specific value of **EOclReturnValue** indicates the error if the call could not be started.

#### *2.3.4.3 Discussion*

The **makeCall** method kicks off the asynchronous process of making a call. The **HostApp** is notified of changes in the call state via the **OclCallStateNotification**. Once the **HostApp** receives an **OclCallStateNotification::OCL\_CALL\_CONNECTED** notification, the **OclActivity** should be displayed by the **HostApp**. See the **Notifications** and **OclActivity** sections below for details.

**2.3.5 acceptCall**

The **acceptCall** method is used to accept an incoming call.

EOclReturnValue acceptCall(long callHandle)

#### *2.3.5.1 Parameters*

- **callHandle:**
	- o The handle to the call that is being accepted. The **callHandle** is a value that uniquely identifies the specific call to the **OCL**.

## *2.3.5.2 Return Value*

 **OCL\_SUCCESS** indicates that incoming call was successfully accepted; or a specific value of **EOclReturnValue** indicates the error if the call could not be accepted.

## *2.3.5.3 Discussion*

The **HostApp** receives an **OclCallStateNotification::OCL\_CALL\_INCOMING** notification from **OCL** when an incoming call is received. If the user wants to accept the call, the **HostApp** calls the **acceptCall** method. After a short time, the **OclCallStateNotification** notifies the **HostApp** that the call has reached the **OCL\_CALL\_CONNECTED** state, at which time the **HostApp** should display the **OclActivity**. If the user wants to decline the call, the **HostApp** calls the **endCall** method. See the **Notifications** and **OclActivity** sections below for details.

## **2.3.6 endCall**

The **endCall** method ends an existing call, or declines an incoming call.

EOclReturnValue endCall(long callHandle)

#### *2.3.6.1 Parameters*

- **callHandle:**
	- o The handle to the call that is ending or being declined.

#### *2.3.6.2 Return Value*

 **OCL\_SUCCESS** indicates that the call was successfully ended; or a specific value of **EOclReturnValue** indicates the error if ending/declining the call caused an error.

## *2.3.6.3 Discussion*

The **endCall** method is used to end a connected call, decline an incoming call, or cancel a call that is the process of being established.

#### **2.3.7 loginWithPassword**

The **loginWithPassword** method is used by the **HostApp** to log into the Librestream **OAM** server using the standard **username** and **password** pair as credentials.

EOclReturnValue loginWithPassword(String username, String password)

## *2.3.7.1 Parameters*

**username:**

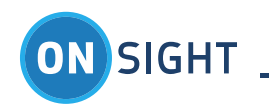

- o the OAM username
- **password:**
	- o the OAM user password corresponding to the username

#### *2.3.7.2 Return Value*

- **OclSuccess** indicates the method has successfully kicked off the process of logging in to the OAM server.
- Other return values of **EOclReturnValue** enum indicate the reason for the failure. In these cases, the OAM login was not initiated and the login state remains **OCL\_NOT\_LOGGED\_IN**.

#### *2.3.7.3 Discussion*

The method is asynchronous and if it returns **OCL\_SUCCESS**, the **HostApp** needs to listen for the **OclLoginStateNotification** for the result of the login attempt. If the method does not return **OCL\_SUCCESS**, the login attempt was abandoned and there is no login activity.

When the login succeeds, the **HostApp** receives an **OclLoginStateNotification** with the **OCL\_LOGGED\_IN** state as a parameter. The **OCL** receives from the OAM server, among other things, Teamlink and SIP login credentials that **OCL** internally uses to try to Teamlink (if necessary) and SIP register. The **HostApp** monitors the SIP registration state by receiving the **OclSipRegistrationStateNotification**. Once the **OCL\_SIP\_REGISTERED** state is reached, the **OCL** is in a state in which a call can be attempted.

#### **2.3.8 loginWithToken**

The **loginWithToken** method is used by the **HostApp** to log into the Librestream **OAM** server using the **username** and **token** pair as credentials.

EOclReturnValue loginWithPassword(String username, String token)

#### *2.3.8.1 Parameters*

- **username:**
	- o the OAM username
- **token:**
	- o the OAM token (received from Librestream **OAM Token Service**)

## *2.3.8.2 Return Value*

- **OCL\_SUCCESS** indicates the method has successfully kicked off the process of logging in to the OAM server.
- Other return values of **EOclReturnValue** indicate the reason for the failure. In these cases, the OAM login was not initiated and the login state remains **OCL\_NOT\_LOGGED\_IN**.

## *2.3.8.3 Discussion*

The method is asynchronous and if it returns **OCL\_SUCCESS**, the **HostApp** needs to listen for the **OclLoginStateNotification** for the result of the login attempt. If the method does not return **OCL\_SUCCESS**, the login attempt was abandoned and there is no login activity.

When the login succeeds, the **HostApp** receives an **OclLoginStateNotification** with the **OCL\_LOGGED\_IN** state as a parameter. The **OCL** receives from the OAM server, among other things, Teamlink and SIP login credentials that **OCL** internally uses to try to Teamlink (if necessary) and SIP register. The **HostApp** monitors the SIP registration state by receiving the **OclSipRegistrationStateNotification**. Once the **OCL\_SIP\_REGISTERED** state is reached, the **OCL** is in a state in which a call can be attempted.

#### **2.3.9 logout**

The **logout** method is used by the **HostApp** to log out of the OAM server.

EOclReturnValue logout()

#### *2.3.9.1 Parameters*

none

#### *2.3.9.2 Return Value*

- **OCL\_SUCCESS** is returned when the call was successful.
- Other return values of **EOclReturnValue** indicate the reason for the failure.

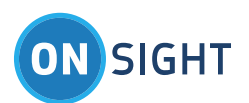

# *2.3.9.3 Discussion*

The method is asynchronous and if it returns **OCL\_SUCCESS**, the **HostApp** needs to listen to the **OclLoginStateNotification** for the result of the logout attempt. If the method does not return **OCL\_SUCCESS**, the logout attempt was abandoned and there is no logout activity.

When the logout method is successfully invoked, the **OCL** first internally SIP unregisters and when the SIP unregistered state is reached, the OAM logout is initiated. When the logout succeeds, the **OCL\_NOT\_LOGGED\_IN** state is reached. The **HostApp** monitors the SIP registration state with the **OclSipRegistrationStateNotification**, and the login state with the **OclLoginStateNotification**.

#### **2.3.10 overrideUserNames**

The **overrideUserNames** method is used to override the names of the user that logs in to the OAM login server.

EOclReturnValue overrideUserNames(String firstName, String lastName)

## *2.3.10.1 Parameters*

- **firstName:**
	- o the override for the first name of the OAM user
	- **lastName:**
		- o the override for the last name of the OAM user

## *2.3.10.2 Discussion*

The method may only be used after **OCL** has been initialized and before the OAM user login is attempted. It will return an error if used at other times.

To remove the override, use empty strings ("").

The first and last names will override the OAM user's first and last names that are retrieved from the OAM server when the login succeeds in the following ways:

- In the friendly name presented in the remote endpoint's participant panel; and  $\bullet$
- In the file name of captured still images, provided that the **useFirstLastNamesInImageName** property is set to **true**.

**2.3.11 captureImage**

The **captureImage** method is used by the **HostApp** to initiate a snapshot (image capture) and save the resulting image to a file.

EOclReturnValue captureImage()

## *2.3.11.1 Parameters*

• none

#### *2.3.11.2 Return Value*

- **OCL\_SUCCESS** is returned when the call is successful.
- Other return values of **EOclReturnValue** indicate the reason for the failure.

## *2.3.11.3 Discussion*

The method is asynchronous and if it returns **OCL\_SUCCESS**, the **HostApp** needs to listen to the **OclCaptureStateNotification** for the result of the image capture attempt. If the method does not return **OCL\_SUCCESS**, the image capture was abandoned and there is no further activity.

When the **captureImage** method is successfully invoked, the **OCL** initiates an image capture and reports its progress via the **OclCaptureStateNotification**. The HostApp will receive **OCL\_CAPTURE\_START** when the image capture starts, **OCL\_CAPTURE\_COMPLETE** when it ends, and **OCL\_CAPTURE\_ERROR** if an error occurs. Additionally, if the **saveImageToCameraAlbum** property is **true**, the image is saved to the camera album. If this process fails, there is an **OCL\_CAPTURE\_CAMERA\_ALBUM\_ERROR** notification indicating the error cause.

#### **2.3.12 inviteGuestWithEmail**

The **inviteGuestWithEmail** method is used by the **HostApp**

EOclReturnValue inviteGuestWithEmail(String firstName, String lastName, String emailAddress, String message, int expiryHours, boolean ignoreDuplicateEmail, boolean callInviterAutomatically)

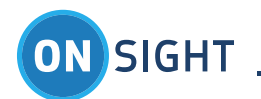

## *2.3.12.1 Parameters*

- **firstName:**
	- o first name of the person being invited
	- **lastName:**
	- o last name of the person being invited
	- **emailAddress:**
		- o email address of the person being invited
	- **message:**
		- o message to be sent to the person being invited
	- **expiryHours:**
		- o number of hours after which the OAM account associated with the invitation expires
	- **ignoreDuplicateEmail:**
		- o indicates whether it should ignore any duplicate email address that is already registered and continue sending the invitation
	- **callInviterAutomatically:**
		- o indicates whether the guest user should call the inviter automatically after logging in

## *2.3.12.2 Return Value*

- **OCL\_SUCCESS** is returned when the call is successful.
- Other return values of **EOclReturnValue** indicate the reason for the failure.

## *2.3.12.3 Discussion*

The method sends an invite guest request to the OAM server. If it returns **OCL\_SUCCESS**, an invite guest request has successfully been sent to the OAM server. Any other return value is an error code indicating what went wrong. The result of an invite guest request is then posted in an **OclInviteGuestNotification**. If the result is **OCL\_INVITE\_SUCCESS**, the OAM server has successfully created the OAM account associated with the invitation and sent an email to the prospective guest inviting them to download and use the Onsight Connect application. Any other result is an error code indicating what went wrong.

**2.3.13 inviteGuestWithSms**

The inviteGuestWithSms method is used by the HostApp to send an "invite guest" text message to a prospective caller.

EOclReturnValue inviteGuestWithSms(String firstName, String lastName, String phoneNumber, String message, int expiryHours, boolean callInviterAutomatically)

## *2.3.13.1 Parameters*

- **firstName:**
	- o first name of the person being invited
	- **lastName:**
		- o last name of the person being invited
	- **phoneNumber:**
		- o mobile phone number of the person being invited
	- **message:**
		- o message to be sent to the person being invited
	- **expiryHours:**
		- o number of hours after which the OAM account associated with the invitation expires
	- **callInviterAutomatically:**
		- o indicates whether the guest user should call the inviter automatically after logging in

## *2.3.13.2 Return Value*

- **OCL\_SUCCESS** is returned when the call is successful.
- Other return values of **EOclReturnValue** indicate the reason for the failure.

## *2.3.13.3 Discussion*

The method sends an invite guest request to the OAM server. If it returns **OCL\_SUCCESS**, an invite guest request has successfully been sent to the OAM server. Any other return value is an error code indicating what went wrong. The result of an invite guest request is then posted in an **OclInviteGuestNotification**. If the result is **OCL\_INVITE\_SUCCESS**, the OAM server has successfully created the OAM account associated with the invitation and sent a text message to the prospective guest inviting them to download and use the Onsight Connect application. Any other result is an error code indicating what went wrong.

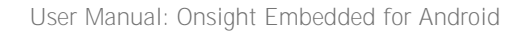

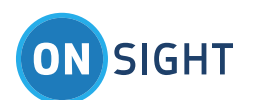

**2.3.14 changePassword**

The **changePassword** method is used by the **HostApp** to change the password of the OAM user.

EOclReturnValue changePassword(String userName, String oldPassword, String newPassword)

# *2.3.14.1 Parameters*

- **userName:**
	- o the OAM username
- **oldPassword:**
	- o the old or expired password corresponding to the username
- **newPassword:**
	- o the new password corresponding to the username

# *2.3.14.2 Return Value*

- **OCL\_SUCCESS** is returned when the call is successful.
- Other return values of **EOclReturnValue** indicate the reason for the failure.

# *2.3.14.3 Discussion*

The method sends a change password request to the OAM server. If it returns **OCL\_SUCCESS**, a change password request has successfully been sent to the OAM server. Any other return value is an error code indicating what went wrong. The result of a change password request is then posted in an **OclChangePasswordNotification**. If the result is **OCL\_CHANGE\_PASSWORD\_SUCCESS**, the OAM server has successfully changed the password for the OAM user. Any other result is an error code indicating what went wrong.

There will be two cases where this method is used:

- 1. [optional] If the **HostApp** wants to provide a way for the current logged in user to change his/her password, the **HostApp** needs to provide UI to accept the old and new passwords that get passed into this method.
- 2. [mandatory when using **inviteGuest**] If the guest user initially logs in with the temporary password provided by the OAM server, the OAM server will force the guest user to change the password. In this case, the **HostApp** will receive the **OclLoginStateNotification** with **EOclLoginReason** of **OCL\_LOGIN\_PASSWORD\_EXPIRED**. In response to this notification, the **HostApp** must present UI to accept the old and new passwords from the guest user. The old and new passwords are passed into this method. The **HostApp** needs to wait for **OCL\_CHANGE\_PASSWORD\_SUCCESS**, after which the guest user is allowed to login again with the new password.

## **2.3.15 addOclEventListener**

The **addOclEventListener** method is used to register an **OclEventListener** object that will receive notifications.

EOclReturnValue addOclEventListener(OclEventListener listener)

# *2.3.15.1 Parameters*

- **listener:**
	- o an object implementing **OclEventListener**

# *2.3.15.2 Return Value*

- **OCL\_SUCCESS** is returned when the call is successful.
- Other return values of **EOclReturnValue** indicate the reason for the failure.

## *2.3.15.3 Discussion*

Once **addOclEventListener** has been called, the provided **OclEventListener** object will begin to receive notifications. This method only needs to be called if you want to add a listener object other than the one that was already provided in the call to **initialize**. For more information, refer to the **OclInterface Notifications** section of this document.

## **2.3.16 removeOclEventListener**

The **removeOclEventListener** method is used to unregister an **OclEventListener** implementation, so that it will no longer receive notifications.

EOclReturnValue removeOclEventListener(OclEventListener listener)

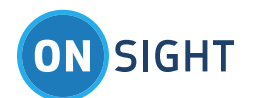

#### *2.3.16.1 Parameters*

**listener:**

o an object implementing **OclEventListener**

## *2.3.16.2 Return Value*

- **OCL\_SUCCESS** is returned when the call is successful.
- Other return values of **EOclReturnValue** indicate the reason for the failure.

## *2.3.16.3 Discussion*

Once **removeOclEventListener** has been called, the provided **OclEventListener** object will no longer receive notifications. The **OclEventListener** passed in here must be an instance that was previously passed into **addOclEventListener** or **initialize**. Often the listener is an Activity that has registered when the Activity was created. In this case, it is important that the **Activity.onDestroy()** method contains a removeOclEventListener since the Activity won't be around anymore to receive events.

If **removeOclEventListener** is not called, all registered **OclEventListener** instances will be unregistered automatically after calling **deinitialize**. For more information, refer to the **OclInterface Notifications** section of this document.

**2.3.17 registerIntentActivity**

The **registerIntentActivity** method is used to register/unregister Activities that should receive Intents when certain situations occur within OCL.

EOclReturnValue registerIntentActivity(EOclIntentActivityRegistrationType iar, Class<?> cls)

#### *2.3.17.1 Parameters*

- **iar:**
	- o one of the values of EOclIntentActivityRegistrationType to indicate the Intent for which the given Activity is being registered
- **cls:**
	- o the Activity class that should receive the Intent for the event specified by the **iar** parameter. This parameter can be **null** to unregister the Activity from the specified event.

## *2.3.17.2 Return Value*

- **OCL\_SUCCESS** is returned when the call is successful.
- Other return values of **EOclReturnValue** indicate the reason for the failure.

## *2.3.17.3 Discussion*

The **registerIntentActivity** method can only be called when **OCL** is in the initialized state. See the description of

**EOclIntentActivityRegistrationType** to get more information regarding the Intents for which Activities can be registered.

**2.3.18 onPause**

The **onPause** method is used by the HostApp to inform the OCL that the parent activity is entering the paused state.

EOclReturnValue onPause()

#### *2.3.18.1 Parameters*

 $\bullet$  none

#### *2.3.18.2 Return Value*

- **OCL\_SUCCESS** is returned when the call is successful.
- Other return values of **EOclReturnValue** indicate the reason for the failure.

## *2.3.18.3 Discussion*

The HostApp's activity should call this method when its onPause method is called. This allows the OCL to clean up any resources that are not required (e.g. camera).

**2.3.19 onResume**

The **onResume** method is used by the HostApp to inform the OCL that the parent activity is entering the resumed state.

EOclReturnValue onResume(Activity activity)

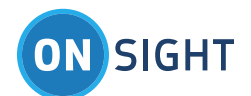

#### *2.3.19.1 Parameters*

**activity:**

o the parent Activity object

## *2.3.19.2 Return Value*

- **OCL\_SUCCESS** is returned when the call is successful.
- Other return values of **EOclReturnValue** indicate the reason for the failure.

## *2.3.19.3 Discussion*

The HostApp's activity should call this method when its onResume method is called. This allows the OCL to re-acquire any necessary resources (e.g. camera).

#### **2.3.20 shareImage**

The **shareImage** method is used to share an image with the remote participant.

EOclReturnValue shareImage(String filename)

## *2.3.20.1 Parameters*

- **filename:**
	- o the file name of the image to be shared

## *2.3.20.2 Return Value*

- **OclSuccess** is returned when the call is successful.
- Other return values of **EOclReturnValue** indicate the reason for the failure.
	- o **OclNotInialized** indicates OCLib has not been initialized.
	- o **OclNotAllowed** image sharing is only allowed when connected in an **Onsight** call to another **Onsight** participant

## *2.3.20.3 Discussion*

The **shareImage** method shares a specified image with the remote participant. As the image share progresses, image sharing state changes are passed to the **HostApp** via the **OclImageShareStateNotification**. Once the **OCL\_IMAGE\_SHARE\_STARTED** state is reached, the specified image is sent to the remote participant. During the transfer, an image transfer window provides progress. When it reaches 100%, the transfer window clears, the image is now shared and the collaboration on the image can commence.

If an existing image is already being shared, calling **shareImage** with a new file name causes the existing shared image to be saved with the current telestration, the new shared image to be transferred to the remote endpoint and the new shared image to be displayed on the screen.

## **2.3.21 stopImageSharing**

The **stopImageSharing** method is used to end image sharing.

EOclReturnValue stopImageSharing()

## *2.3.21.1 Parameters*

• None

# *2.3.21.2 Return Value*

- **OclSuccess** is returned when the call is successful.
	- Other return values of **EOclReturnValue** indicate the reason for the failure.
		- o **OclNotInialized** indicates OCLib has not been initialized.
		- o **OclNotAllowed**
			- Image sharing related methods can only be called when connected in an **Onsight** call to another participant.
			- Trying to end image sharing when in the **OCL\_IMAGE\_SHARE\_STOPPED** state.

## *2.3.21.3 Discussion*

If image sharing is in progress, this method ends the image sharing regardless of whether the image sharing was started locally or remotely. At this point, the telestration that was drawn on the shared image will be saved into the image so it can be drawn on the image if the image is shared again.

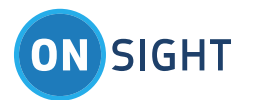

# <span id="page-21-0"></span>**2.4 OclInterface Properties**

**OclInterface** has the following properties giving easy access to current state.

Attempting to read a property before **OCL** is initialized will result in the default value for that property being returned. Attempting to set a property before **OCL** is initialized will cause the setter for that property to return **OCL\_NOT\_INITIALIZED**, otherwise it will return **OLC\_SUCCESS**.

**2.4.1 initialized**  boolean isInitialized()

#### *2.4.1.1 Discussion*

The **initialized** property retains the initialized/deinitialized state of the **OCL**. It matches the value of the last **OclInitializeNotification** event.

The initial value is **false**. **2.4.2 sipRegistrationState** EOclSipRegistrationState getSipRegistrationState()

#### *2.4.2.1 Discussion*

The **sipRegistrationState** property allows the **HostApp** to check the current SIP registration state. It matches the value of the last **OclSipRegistrationNotification** event.

The initial value is **OCL\_SIP\_UNREGISTERED**. **2.4.3 callState** EOclCallState getCallState()

#### *2.4.3.1 Discussion*

The **callState** property allows the **HostApp** to check the state of the current incoming or outgoing SIP call. It matches the value of the last **OclCallStateNotification** event.

The initial value is **OCL\_CALL\_DISCONNECTED**. **2.4.4 videoState** EOclVideoState getVideoState()

#### *2.4.4.1 Discussion*

The **videoState** property allows the **HostApp** to check the state of the video stream. It matches the value of the last **OclVideoStateNotification** event.

The initial value is **OCL\_VIDEO\_STOPPED**. **2.4.5 version** String getVersion()

*2.4.5.1 Discussion*

The **version** property presents the version of the **OCL** as a string.

**2.4.6 deleteImagesAfterTransfer** boolean isDeleteImagesAfterTransfer() EOclReturnValue setDeleteImagesAfterTransfer(boolean deleteImagesAfterTransfer)

## *2.4.6.1 Discussion*

The **deleteImagesAfterTransfer** property allows the **HostApp** to control whether the library deletes captured still image files after they are successfully transferred to the remote endpoint, and when the library de-initializes.

The initial value is **false**. **2.4.7 useFirstLastNameInImageName** boolean isUseFirstLastNameInImageName()

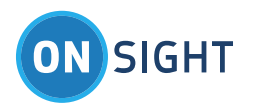

EOclReturnValue setUseFirstLastNameInImageName(boolean useFirstLastNameInImageName)

## *2.4.7.1 Discussion*

The **useFirstLastNameInImageName** property controls whether the first and last names of the current user are used in the name of captured still images. If this property is set to **true**, the name of still images follow the form **IMG\_nnnn\_<First><Last>.jpg**, where **nnnn** is an increasing number and **<First>** and **<Last>** represent the first and last name of the user. If this property is set to **false**, the image name format is **IMG\_nnnn.jpg**.

The initial value is **false**. **2.4.8 saveImagesToCameraAlbum** boolean isSaveImagesToCameraAlbum() EOclReturnValue setSaveImagesToCameraAlbum(boolean saveImagesToCameraAlbum)

## *2.4.8.1 Discusson*

The saveImagesToCameraAlbum property controls whether captured still images are saved to the device's camera album. The location of the stored images is determined by the **cameraAlbumName** property.

The initial value is **false**.

**2.4.9 burnTelestrationOnCameraAlbumImages** boolean isBurnTelestrationOnCameraAlbumImages() EOclReturnValue setBurnTelestrationOnCameraAlbumImages(boolean burnTelestrationOnCameraAlbumImages)

## *2.4.9.1 Discussion*

The **burnTelestrationOnCameraAlbumImages** they are saved into the device's camera album. Typically, still images captured in the Librestream Onsight system store telestration into an Exif tag so that when the image is displayed, the telestration's visibility is controllable. However, external photo applications do not support viewing telestration saved in the Exif tag so if this property is set, the telestration is burned onto the image.

The initial value is **true**. **2.4.10 cameraAlbumName** String getCameraAlbumName() EOclReturnValue setCameraAlbumName(String cameraAlbumName)

## *2.4.10.1 Discusson*

The **cameraAlbumName** property controls the location that images are stored when **saveImagesToCameraAlbum** is set to **true**.

Camera album images are saved to the public pictures directory, as determined by the **getExternalStoragePublicDirectory(Environment.DIRECTORY\_PICTURES)** Android API call. The **cameraAlbumName** property is used to specify the destination sub-folder within the public pictures directory. If the specified **cameraAlbumName** is not a valid folder name, taking snapshots will fail with error **OCL\_CAPTURE\_ERROR\_CAMERA\_ALBUM\_WRITE\_FAILURE**.

If no **cameraAlbumName** is provided, the default sub-folder will be the name of the **HostApp**.

**2.4.11 loginState** EOclLoginState getLoginState()

# *2.4.11.1 Discusson*

The **loginState** property indicates the login state of the **OCL** represented by the enum **EOclLoginState**.

The initial value is **OCL\_NOT\_LOGGED\_IN**.

**2.4.12 basConfiguration** EOclBandwidthAdaptiveStreaming getBasConfiguration() EOclReturnValue setBasConfiguration(EOclBandwidthAdaptiveStreaming basConfiguration)

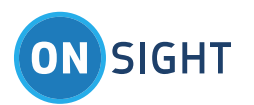

## *2.4.12.1 Discusson*

The **basConfiguration** property is used to set the BAS feature of the **OCL** and find out what the current setting is. Setting the **basConfiguration** property to **OCL\_BAS\_USE\_DEFAULT**, changes the internal **BAS** setting to the domain default provided by the login server (**OAM**). Changes made to the property result in **OclSettingChangedNotification** events being sent to the **HostApp**.

The initial value is **OCL\_BAS\_ENABLED\_FOR\_CELLULAR\_ONLY**. **2.4.13 enableGpsLocationUpdates**

boolean isEnableGpsLocationUpdates()

EOclReturnValue setEnableGpsLocationUpdates(boolean enableGpsLocationUpdates)

# *2.4.13.1 Discusson*

The **enableGpsLocationUpdates** property controls whether to save location information (GPS coordinates) into the Exif tags of captured images. Enabling this property requires that the HostApp request the ACCESS\_FINE\_LOCATION permission in the AndroidManifest.xml file.

If Location Services on Android are disabled, attempting to enable location updates will return OCL\_MISSING\_PERMISSION. You can use this return value to inform the user that they must enable Location Services on their device. There is no need to call **setEnableGpsLocationUpdates** again after Location Services are enabled; the OCL will begin receiving location updates as soon as Location Services is enabled.

The initial value is **false**.

**2.4.14 callInfo** OclCallInfo getCallInfo()

## *2.4.14.1 Discussion*

The **callInfo** property returns an **OclCallInfo** object containing information about the current call, including:

- $\bullet$  String callerName name of the caller
- String callerAddress address of the caller
- boolean incoming **true** for incoming calls, **false** for outgoing calls
- boolean encrypted **true** for encrypted calls, **false** otherwise
- boolean remoteRecording **true** if the caller is recording, **false** if not
- String appVersion version number of the caller's program

The **remoteRecording** and **appVersion** fields become available when the **HostApp** receives **OclRemoteRecordNotification** and **OclRemoteVersionNotificaton** notifications, respectively. If the program is not in a call, all returned fields are undefined.

**2.4.15 systemHealth** OclSystemHealth getSystemHealth()

## *2.4.15.1 Discussion*

The **systemHealth** property returns an **OclSystemHealth** object containing information about the **OCL**

- EOclSystemHealth networkInterface state of the network interface
- EOclSystemHealth onsightAccountService state of the Onsight Account Service
- $\bullet$  EOclSystemHealth sipRegistration state of the SIP registration
- $\bullet$  EOclSystemHealth ciscoRegistration state of the Cisco registration
- EOclSystemHealth teamLinkRegistration state of the TeamLink registration
- EOclSystemHealth remoteManagement state of the remote management service

**2.4.16 personalContacts**

ArrayList<OclContact> getPersonalContacts()

## *2.4.16.1 Discussion*

The **personalContacts** property is used to obtain the personal contacts of the currently logged in user. After a user successfully logs into OAM, the user's personal contacts are received by OCL from the login server (OAM), and the HostApp is informed of their availability

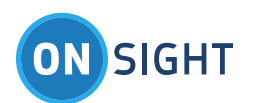

with the **OclPersonalContactsUpdatedNotification** event. After this event, the **personalContacts** property contains an array of zero or more **OclContact** objects.

If the logged in user's personal contacts are updated elsewhere (on OAM or a full Onsight client application), OAM sends these changes to **OCL**, which notifies the **HostApp** of the changes with the same **OclPersonalContactsUpdatedNotification** event. This event indicates that the **personalContacts** property has a new array of **OclContact** objects with the changes included.

#### **2.4.17 imageShareState**

EOclImageShareState getImageShareState()

## *2.4.17.1 Discussion*

The **imageShareState** property indicates the current state of image sharing within **OCL**. Notifications of changes to the state are provided to the **HostApp** using the **OclImageShareStateNotification** event.

## <span id="page-24-0"></span>**2.5 OclEventListener Notifications**

The **OCL** uses the Java Event Listener pattern to notify the **HostApp** about interesting events, status and errors that occur in the library.

The **HostApp** must register an object with **OCL** that implements **OclEventListener** when it calls **initialize**. If required, additional listeners can be registered through a call to **addOclEventListener**.

When an event occurs within **OCL** that the **HostApp** must be notified of, the appropriate callback on the provided **OclEventListener** instances will fire.

When the **HostApp** no longer wishes to receive notifications, it can call **removeOclEventListener** to unregister an **OclEventListener** instance. Any remaining registered **OclEventListener** instances will be unregistered automatically when the **HostApp** calls **deinitialize**.

#### Note: All OCL notification callbacks occur on the HostApp's main thread.

**2.5.1 OclSipRegistrationStateNotification**

void onLoginStateNotification(OclEvents.OclLoginStateNotification e)

#### *2.5.1.1 Discusson*

Before a SIP call can be placed or received, the local endpoint must be registered with a SIP registrar (server). SIP registration is initiated by **OCL** automatically after it reaches the **OCL\_LOGGED\_IN** state. As the SIP registration progresses, SIP registration state updates are sent to the **HostApp** via the **OclSipRegistrationStateNotification**.

The **OclSipRegistrationStateNotification** object contains the following public fields:

**sipRegistrationState:** The new SIP registration state, which can take one of the values of the enum **EOclSipRegistrationState**.

The notifications are mostly informational in nature; the HostApp doesn't need to respond in any way with the OCL. The HostApp may want to present some sort of UI to let the user know that the SIP registration through **OCL** is progressing.

Once the **OCL\_SIP\_REGISTERED** state is reached, the **OCL** is ready to accept incoming or make outgoing SIP calls.

**2.5.2 OclCallStateNotification**

void onCallStateNotification(OclEvents.OclCallStateNotification e)

#### *2.5.2.1 Discusson*

When an outgoing call is made with the **makeCallWtihUri** method, call progress state updates are sent to the **HostApp** via the **OclCallStateNotification**.

The **OclCallStateNotification** object contains the following public fields:

- **callState**: The new call state, which can take one of the values of the enum **EOclCallState**.
- **callHandle**: The call handle for the specific call to which this notification refers. The call handle is used as a parameter for **acceptCall** and **endCall** methods. The call handle is first identified to the **HostApp** in the **OCL\_CALL\_INCOMING** notification for incoming calls, and in the **OCL\_CALL\_IN\_PROGRESS** notification for outgoing calls.

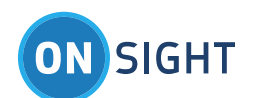

- **callEndReason**: This field is only relevant if **callState** is set to **OCL\_CALL\_DISCONNECTED**, which signifies the end of a call. It gives a reason why the call ended and takes one of the values of **EOclEndCallReason.**
- **callerName**: The name of the caller. This is only present if the **callState** is set to **OCL\_CALL\_INCOMING.**
- **callerAddress**: The address of the caller. This is only present if the **callState** is set to **OCL\_CALL\_INCOMING.**

Some of the notifications are informational in nature. The **HostApp** may want to present some sort of UI to let the user know that the call through **OCL** is progressing.

There are some notifications that require the **HostApp** to take action:

- **OclCallStateNotification::OCL\_CALL\_CONNECTED:** When this notification arrives, the **HostApp** should display the **OclActivity**. See the **OclActivity** section below.
- **OclCallStateNotification::OCL\_CALL\_INCOMING**: When this notification arrives, the **HostApp** should present some UI to notify the user of the incoming call and present Accept or Decline options. When the user chooses, the **HostApp** must call one of the **acceptCall** or **endCall** methods to accept or decline the incoming call. This is the first time that the **HostApp** sees the call handle (via the **callHandle** field) for incoming calls. It should be saved at this point so that the **HostApp** can work with the call (like declining or accepting it).
- **OclCallStateNotification::OCL\_CALL\_IN\_PROGRESS**: When this notification arrives, if the **HostApp** has made the outgoing call, this is the first time that the **HostApp** sees the call handle (via the **callHandle** field). It should be saved at this point so that the **HostApp** can work with the call (like cancelling it).
- **2.5.3 OclVideoStateNotification**

void onVideoStateNotification(OclEvents.OclVideoStateNotification e)

## *2.5.3.1 Discusson*

When the **OclActivity** starts streaming video to the remote endpoint, the **HostApp** is notified using the **OclVideoStateNotification**.

The **OclVideoStateNotification** object contains the following public fields:

- **videoState:** The new video stream state, which can take one of the values of the enum **EOclVideoState**.
- **2.5.4 OclErrorNotification**

void onErrorNotification(OclEvents.OclErrorNotification e)

## *2.5.4.1 Discusson*

The **OclErrorNotification** identifies errors that have asynchronously occurred in the **OCL**.

The **OclErrorNotification** object contains the following public fields:

- **errorId:** The specific error, which can take one of the values of the enum **EOclErrorId**.
- **2.5.5 OclInitializeNotification**

void onInitializeNotification(OclEvents.OclInitializeNotification e)

## *2.5.5.1 Discusson*

The **OclInitializeNotification** identifies the initialization state of the **OCL**.

The **OclInitializeNotification** object contains the following public fields:

- **initId:** The specific initialized state, which can take one of the values of the enum **EOclInitId**, as follows:
	- **OCL\_INIT\_ID\_INITIALIZED** The **OCL** posts this notification to indicate that the **OCL** is now initialized and ready for use. After the **initialize** method is called, the **HostApp** must wait for this notification before using the rest of the **OCL**.
	- **OCL\_INIT\_ID\_DEINITIALIZED** The **OCL** posts this notification to indicate that the **OCL** has been deinitialized and can no longer be used. After the **deinitialize** method is called, this notification signals that the de-initialization process is complete.
	- **OCL\_INIT\_ID\_FAILURE** The **OCL** posts this notification to indicate that the initialization of the **OCL** has failed.

**2.5.6 OclLoginStateNotification**

void onLoginStateNotification(OclEvents.OclLoginStateNotification e)

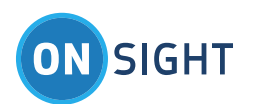

# *2.5.6.1 Discusson*

The **OclLoginStateNotification** identifies the login state of the **OCL**.

The **OclLoginStateNotification** object contains the following public fields:

- **loginState:** identifies the new login state that was just reached, and takes one of the values of the **EOclLoginState** enum.
- **loginReason:** identifies further information about the login state change, and takes one of the values of the **EOclLoginReason** enum.
- **loginStatusCode:** identifies a standard HTTP status code if the **loginReason** is equal to **OCL\_LOGIN\_HTTP\_CODE** or an internal server status code if the **loginReason** is equal to **OCL\_LOGIN\_SERVER\_CODE**. For all other values of **loginReason**, this parameter is irrelevant.

**2.5.7 OclCaptureStateNotification**

void onCaptureStateNotification(OclEvents.OclCaptureStateNotification e)

## *2.5.7.1 Discusson*

The **OclCaptureStateNotification** identifies the image capture state of the **OCL**.

The **OclCaptureStateNotification** object contains the following public fields:

- **captureState:** identifies the new image capture state that was just reached and takes one of the values of the **EOclCaptureState** enum.
- **captureFileName**: identifies the file name of the captured image if **captureState** is equal to **OCL\_CAPTURE\_COMPLETE**. For all other values in **captureState**, this parameter is irrelevant.
- **captureStatusCode:** identifies the initiator (local or remote) of the image capture if **captureState** is equal to **OCL\_CAPTURE\_STARTED**, **OCL\_CAPTURE\_ERROR**. For all other values in **captureState**, this parameter is irrelevant.

A normal image capture goes through the following process:

- When the image capture is initiated, an **OclCaptureStateNotification** event is received by the app with the capture state set to **OclCaptureStateStart**, and a status code parameter indicating whether the capture was initiated locally or remotely.
- When the capture completes, an **OclCaptureStateNotification** event is received with the capture state set to OclCaptureComplete. At this point, the image was been written into the app's sandbox (its own area of the device's flash storage).
- If the **saveImagesToCameraAlbum** property is set to **true**, the **OCL** will also save the image into the camera album. If this process gets an error, the app will receive an **OclCaptureStateNotification** event with the capture state set to **OclCaptureCameraAlbumError.**

The **OclCaptureStateNotification** event with the **OclCaptureStateError** capture state indicates that the capture to the sandbox has failed, and there is no attempt to write the image to the camera album.

**2.5.8 OclSystemHealthNotification**

void onSystemHealthNotification(OclEvents.OclSystemHealthNotification e)

## *2.5.8.1 Discusson*

The **OclSystemHealthNotification** occurs when some part of the system health has changed.

The **OclSystemHealthNotification** object contains the following public fields:

- **systemHealth:** The current system health.
- **2.5.9 OclRemoteVersionNotification**

void onRemoteVersionNotification(OclEvents.OclRemoteVersionNotification e)

## *2.5.9.1 Discusson*

The **OclRemoteVersionNotification** occurs when the remote app version number has been obtained.

The **OclRemoteVersionNotification** object contains the following public fields:

**remoteVersion:** The version number of the remote endpoint. You can also query the **appVersion** field of the **callInfo** property.

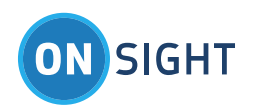

**2.5.10 OclRemoteRecordNotification**

void onRemoteRecordNotification(OclEvents.OclRemoteRecordNotification e)

## *2.5.10.1 Discusson*

The OclRemoteRecordNotification occurs when the remote participant's recording state has changed.

The **OclRemoteRecordNotification** object contains the following public fields:

- **remoteRecording:** The state of remote record. You can also query the **remoteRecording** field of the **callInfo** property.
- **2.5.11 OclInviteGuestNotification**

void onInviteGuestNotification(OclEvents.OclInviteGuestNotification e)

## *2.5.11.1 Discusson*

The **OclInviteGuestNotification** occurs when the OAM server has processed a guest invitation request.

The **OclInviteGuestNotification** object contains the following public fields:

- **inviteGuestResult:** The result of a guest invitation request, which can take one of the values of the **EOclInviteGuestResult**.
- **2.5.12 OclChangePasswordNotification**

void onChangePasswordNotification(OclEvents.OclChangePasswordNotification e)

## *2.5.12.1 Discusson*

The **OclChangePasswordNotification** occurs when the OAM server has processed a change password request.

The **OclChangePasswordNotification** object contains the following public fields:

 **changePasswordResult:** The result of a change password request, which can take one of the values of the **EOclChangePasswordResult**.

## **2.5.13 OclImageShareStateNotification**

void onImageShareStateNotification(OclEvents.OclImageShareStateNotification e)

## *2.5.13.1 Discussion*

The **OclImageShareStateNotification** event occurs when there is a change in the image share state. The **OclImageShareStateNotification** object contains the following public field:

- **imageShareState**: The new image sharing state. The image sharing state can always be checked with the **imageShareState** property of the **OCL**.
- **2.5.14 OclImageShareNewImageNotification**

void onImageShareNewImageNotification(OclEvents.OclImageShareNewImageNotification e)

## *2.5.14.1 Discussion*

The **OclImageShareNewImageNotification** event occurs when a new image is being shared. Once the image sharing state reaches **OclImageShareStarted**, the shared image can be changed by calling the **shareImage** method again with a different image file name. The remote participant can also change the shared image. When a different image is shared, **OCL** lets the **HostApp** know using the **OclImageShareNewImageNotification** event. The **OclImageShareNewImageNotification** object parameter contains the following public field:

**newImageFileName**: The file name of the new shared image.

**2.5.15 OclImageShareErrorNotification**

void onImageShareErrorNotification(OclEvents.OclImageShareErrorNotification e)

# *2.5.15.1 Discussion*

The **OclImageShareErrorNotification** event occurs when there is an error somewhere in the image sharing process. The **OclImageShareErrorNotification** object parameter contains the following public field:

- **imageShareErrorCode:** The share error code.
- **2.5.16 OclPersonalContactsUpdatedNotification**

void onPersonalContactsUpdateNotification()

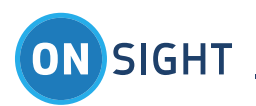

# *2.5.16.1 Discussion*

The **OclPersonalContactsUpdateNotification** event tells the **HostApp** available via the **personalContacts** property. The event also can be trigger elsewhere (on the OAM website or at a full **Onsight** client) and the updated list is now available via **OCL personalContacts** property.

**2.5.17 OclSettingChangedNotification**

void onSettingChangedNotification(OclEvents.OclSettingChangedNotification e)

# *2.5.17.1 Discussion*

The **OclSettingChangedNotification** event informs the **HostApp** that one of the settings type properties have changed internally within **OCL**. The **OclSettingChangedNotification** object parameter contains the following public field:

**settingChanged**: The setting that has changed.

# <span id="page-28-0"></span>**2.6 OclService**

In order to ensure that calls remain connected when the **HostApp** goes into the background, the **OCL** runs in the context of an Android foreground service called **OclService**. The service is started automatically when the **HostApp** calls **initialize**, and is stopped when the **HostApp** calls **deinitialize**.

When **OCL** is initialized, a notification for the service will appear in the status bar to indicate to the user that the **OclService** is still active, even if the **HostApp** is not in the foreground.

**2.6.1 Foreground Service Notification Resources**

The **OclService** requires a Notification object when it is promoted into a foreground service. The notification includes a few strings, colors and images that are specified as resources in **OCLib**. They are:

- ocl\_service\_name the foreground service name (string) in the notification area
- **ocl\_service\_text\_not\_logged\_in** the foreground service text (string) in the notification area when **OCL** has been initialized but there is no OAM user logged in
- **ocl\_service\_color\_not\_logged\_in** the accent color (color) in the notification area when **OCL** has been initialized but there is no OAM user logged in
- **ocl\_service\_text\_idle** the foreground service text (string) in the notification area when **OCL** has been initialized, an OAM user is logged in but there is no connected Onsight call
- **ocl\_service\_color\_idle** the accent color (color) in the notification area when **OCL** has been initialized, an OAM user is logged in but there is no connected Onsight call
- **ocl\_service\_text\_connected** the foreground service text (string) in the notification area when **OCL** has been initialized, an OAM user is logged in and there is a connected Onsight call
- ocl service color connected the accent color (color) in the notification area when OCL has been initialized, an OAM user is logged in and there is a connected Onsight call
- ocl\_service\_image the foreground service image (drawable) in the notification area

<span id="page-28-1"></span>These resources can be overridden by the HostApp by including like-named resources within the HostApp's resources.

# **2.7 Using OCL in Your Project**

The following section describes how to use **OCL** in your project.

**2.7.1 Importing OCL into Your Workspace**

To use the **OCL** in your project using Eclipse with ADT:

- 1. Copy the entire OCLib library project folder to your hard disk.
- 2. Import the library project into your workspace. Navigate to **File > Import**, select **Android > Existing Android Code Into Workspace** and choose the location of the OCLib library project folder.
- 3. Add a reference to the **OCL** in your **HostApp** project by following the instructions listed in **Referencing a Library Project** here:

<https://developer.android.com/tools/projects/projects-eclipse.html#ReferencingLibraryProject>

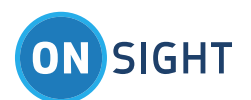

# **2.7.2 Android Manifest**

The **OCL** requires the following permissions, activities and services to be declared in the AndroidManifest.xml of the **HostApp**:

<uses-feature android:name="android.hardware.bluetooth" android:required="false" /> <uses-feature android:name="android.hardware.camera" android:required="false"/> <uses-feature android:name="android.hardware.camera.any" android:required="true" /> <uses-feature android:name="android.hardware.camera.autofocus" android:required="false"/> <uses-feature android:name="android.hardware.location" android:required="false"/> <uses-feature android:name="android.hardware.location.gps" android:required="false"/> <uses-permission android:name="android.permission.INTERNET" /> <uses-permission android:name="android.permission.ACCESS\_NETWORK\_STATE" /> <uses-permission android:name="android.permission.READ\_EXTERNAL\_STORAGE" /> <uses-permission android:name="android.permission.WRITE\_EXTERNAL\_STORAGE" /> <uses-permission android:name="android.permission.MODIFY\_AUDIO\_SETTINGS" /> <uses-permission android:name="android.permission.CAMERA" /> <uses-permission android:name="android.permission.RECORD\_AUDIO" /> <uses-permission android:name="android.permission.BLUETOOTH"/> <uses-permission android:name="android.permission.BROADCAST\_STICKY"/> <!-- The READ\_PHONE\_STATE permission is required to listen to cell call state changes using the TelephonyManager.PhoneStateListener in Android pre-6.0 --> <uses-permission android:name="android.permission.READ\_PHONE\_STATE" android:maxSdkVersion="22"/> <!-- Optional permissions --> <uses-permission android:name="android.permission.ACCESS\_FINE\_LOCATION" /> <uses-permission android:name="android.permission.CHANGE\_NETWORK\_STATE" /> <uses-permission android:name="android.permission.WAKE\_LOCK" /> <application> <activity android:name="com.librestream.oclib.OclActivity" android:screenOrientation="sensorLandscape"

android:configChanges="keyboardHidden|orientation|screenSize">

</activity>

 <service android:exported="false" android:name="com.librestream.oclib.OclService" /> </application>

These can either be added manually to the manifest file of the **HostApp**, or the manifest merger tool can be used to bring them in automatically by adding **manifestmerger.enabled=true** to the **project.properties** file of the **HostApp**.

Note that the Bluetooth feature is specified as being optional, as it is not required in order for **OCL** to operate. More information on features is available in the **Features** section.

If GPS location information is not required in captured images, the ACCESS\_FINE\_LOCATION permission can be omitted.

## **2.7.3 Features**

The **OCL** requires the following hardware features in order to operate fully. These features are declared in the **OCL** AndroidManifest.xml. They are separated into two types:

- The features that are mandatory for **OCL** to initialize and work properly. The **HostApp** can mark these features as not required, but then if HostApp is installed on a device that doesn't have all these features, OCL will fail to initialize and cannot be used. This may be useful in situations where the **HostApp** provides functionality other than that provided by **OCL**.
	- android.hardware.camera.any
	- android.hardware.microphone
	- android.hardware.screen.landscape
- The features that are not mandatory for **OCL** to initialize. The **OCL** will work but functionality associated with these features will be missing.
	- $\bullet$  android.hardware.bluetooth

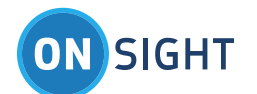

- android.hardware.camera
- android.hardware.camera.autofocus
- android.hardware.location
- android.hardware.location.gps

Unless otherwise specified, the Google Play store will prevent the **HostApp** from being installed on devices that are missing the above listed features. To override this behavior, you can explicitly declare the above features as optional in the AndroidManifest.xml of the **HostApp.** For example:

<uses-feature android:name="android.hardware.camera" android:required="false"/>

This would allow the **HostApp** to be installed on a device without a back camera.

An attempt to initialize **OCL** will fail with a return value of **OCL\_NOT\_SUPPORTED** if any required features are unavailable.

**2.7.4 ProGuard**

If you are using **ProGuard** to obfuscate your **HostApp**, in order prevent **ProGuard** from removing or renaming required classes within **OCL** it is recommended that you configure the **proguard-project.txt** file in your **HostApp** to keep everything under the com.librestream.oclib.\* package.

## <span id="page-30-0"></span>**2.8 OclInterface Constants**

The following constants are used by **OCL**.

**2.8.1 OCL\_CALL\_HANDLE\_KEY**

When an Incoming Call Intent is received (see **initialize** method) by an Activity class, the Intent contains an extended data dictionary. The **OCL\_CALL\_HANDLE\_KEY** is used to retrieve the call handle from the dictionary. The call handle value associated with this key is a **long**:

**getIntent().getLongExtra(OclInterface.OCL\_CALL\_HANDLE\_KEY, 0)**

# <span id="page-30-1"></span>3 OclActivity

The **OclActivity** is a full screen activity that presents a minimalist **Onsight Connect** collaboration screen. When the **OclCallConnected**  state is reached, the **HostApp** should start the activity, such that it appears on the display.

For example:

```
Intent intent = new Intent(this, OclActivity.class);
startActivity(intent);
```
The **OclActivity** has the following visual components:

- When the activity appears, it immediately starts the viewfinder functionality that shows what the user is pointing the device's camera at (the video is NOT being shared (streamed) to the remote participant at this point).
- The activity has a single button in the top right corner that allows the user to hang up the call.
- Immediately to the left of the hang up button, the activity displays a set of status icons that indicate the following:
	- o **C**<sup>on</sup> Video sharing on/off The video sharing capability is remotely initiated in the HostApp by the remote participant using the **Onsight Connect for Windows** client software. While the video is being shared from the Android device to the remote participant, this icon will be visible.
	- o Warnings available Communications warnings occur whenever there are transmission problems with the host. When this happens, the warnings are added to a list and this icon becomes visible. While visible, the user can tap anywhere in the status bar region to display the list of warnings. Tapping anywhere outside the list will cause it to go away.
	- $\circ$  Recording active Whenever the remote host is recording the current call, this icon will be visible.
	- $\circ$  Microphone muted Whenever the remote host has muted the device's microphone, this icon will be visible.

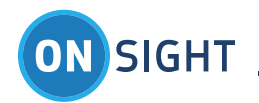

- $\sim$   $\sim$  Speakers muted Whenever the remote host has muted the device's audio output, this icon will be visible.
- The image capture capability is remotely initiated in the **HostApp** by the remote participant using the **Onsight Connect for Windows** client software. When the image is captured, a pop-up window appears in the **OclActivity** showing progress as the still image is captured and transferred from the Android device to the remote participant.

# <span id="page-31-0"></span>**3.1 OclActivity Methods**

The **OclActivity** class contains the following methods.

**3.1.1 showModal**

The **showModal** method is called to display a popup view modally.

void showModal(View view) void showModal(View view, boolean tapOutsideToClose) void showModal(View view, boolean tapOutsideToClose, EModalPlacement placement)

# *3.1.1.1 Parameters*

- view:
	- o The view to be displayed modally.
- tapOutsideToClose:
	- o [optional] Specifies whether the view should be hidden if the user taps the screen outside the view. If **tapOutsideToClose** is not provided the default value of **false** will be used.
- placement:
	- o [optional] Specifies the location of the view and must be one of the following values:
		- MODAL\_CENTER (default if **placement** is not provided)
			- MODAL\_TOP\_LEFT
			- $\blacksquare$  MODAL\_TOP\_RIGHT
			- **MODAL\_BOTTOM\_LEFT**
			- $\blacksquare$  MODAL\_BOTTOM\_RIGHT

# *3.1.1.2 Return Value*

• None

## *3.1.1.3 Discussion*

The **showModal** method is used to display a popup modal view over top of the **OclActivity**. While the view is displayed, all other controls on the screen are grayed out and disabled.

## **3.1.2 hideModal**

The **hideModal** method is called to hide a modal view.

void hideModal() void hideModal(View view)

## *3.1.2.1 Parameters*

- view:
	- o [optional] The modal view to be hidden. If **view** is not specified, the currently displayed modal popup will be hidden.

## *3.1.2.2 Return Value*

• None

# *3.1.2.3 Discussion*

The **hideModal** method is used to hide a modal popup view as displayed by the **showModal** method. If **view** is passed into the method and it is the current modal view, it is hidden. If it isn't the current modal view, no action is taken. If view is not passed into the method the currently displayed modal view will be hidden.

## **3.1.3 addWarning**

The **addWarning** method is called to add a warning message to the list of warnings.

static int addWarning(String text)

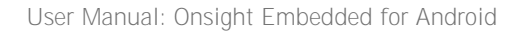

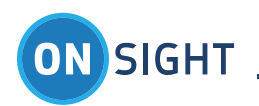

# *3.1.3.1 Parameters*

- text:
	- o The warning message to be added to the list.

#### *3.1.3.2 Return Value*

• The return value is an identifier that is associated with the new message. This identifier can be used later to remove the warning message from the list via the **removeWarning** method.

#### *3.1.3.3 Discussion*

The **addWarning** method adds a warning message to the internal list of warnings. If the list was previously empty, this will also cause the warning status icon to be displayed.

#### **3.1.4 removeWarning**

The **removeWarning** method removes a warning message from the list of warnings.

static void removeWarning(int warningId)

## *3.1.4.1 Parameters*

- warningId:
	- o The identifier (as returned by **addWarning**) of the warning message to be removed from the list.

#### *3.1.4.2 Return Value*

• None

# *3.1.4.3 Discussion*

The **removeWarning** method removes a warning message from the internal list of warnings. If the removal makes the list empty, this will also cause the warning status icon to be hidden.

#### **3.1.5 removeAllWarnings**

The **removeAllWarnings** method is called to remove all existing warning messages from the list of warnings.

static void removeAllWarnings()

#### *3.1.5.1 Parameters*

• None

## *3.1.5.2 Return Value*

• None

## *3.1.5.3 Discussion*

The **removeAllWarnings** method removes all existing warning messages from the internal list of warnings. This will also cause the warning status icon to be hidden.

# **3.1.6 handleHangupButton**

The **handleHangupButton** method is called when the hang-up button of the OclActivity is pressed.

public boolean handleHangupButtonPress(View view)

#### *3.1.6.1 Parameters*

- $\bullet$  view:
	- o the hang-up button view

## *3.1.6.2 Return Value*

- boolean:
	- o **true** if the button press was fully handled; otherwise **false**

#### *3.1.6.3 Discussion*

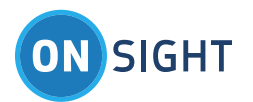

By default, the hang-up button press handling ends the current call and closes the OclActivity. If the **HostApp** wants to do something else, it can subclass OclActivity and override this method to extend the handler for the hang-up button. If the default processing is still required, don't forget to call the base handler: super.handleHangupButton(view).

## **3.1.7 getMainLayout**

The **getMainLayout** method returns the main layout view for the activity.

RelativeLayout getMainLayout()

#### *3.1.7.1 Parameters*

• None

## *3.1.7.2 Return Value*

RelativeLayout

o the topmost layout view

## *3.1.7.3 Discussion*

The **getMainLayout** method returns the main layout view for the activity. All other views are contained within this view. At a minimum this will include the OclRenderer view and a LinearLayout containing the hangup button and status bar.

## <span id="page-33-0"></span>**3.2 OclActivity Properties**

The **OclActivity** class has the following properties: **3.2.1 hangupButton** ImageButton getHangupButton()

## *3.2.1.1 Discussion*

The **hangupButton** property gives the **HostApp** access to the hang-up button that is displayed in the top-right corner of the **OclActivity**. **3.2.2 statusBar** OclStatusBar getStatusBar()

## *3.2.2.1 Discussion*

The **statusBar** property gives the **HostApp** access to the status bar that is displayed immediately to the left of the hang-up button in the top-right corner of the **OclActivity**. The status bar is used to display a series of icons that represent the following conditions:

- video or image is being shared
- warnings are available
- the current call is being recorded
- the microphone is muted
- the speaker is muted

When there are warnings available, the user can tap on the status bar to display the warning messages in a pop-up window.

For branding purposes you can change the sharing icon with the **setSharingImage** method as follows:

void setSharingImage(Bitmap sharingImage)

#### *3.2.2.2 Parameters*

- sharingImage:
	- o The image to be used for the sharing status icon.

#### *3.2.2.3 Discussion*

In order for the image to fit properly within the status bar, it should have dimensions based on the DPI as follows:

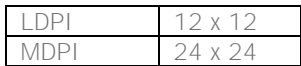

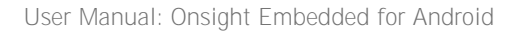

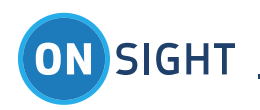

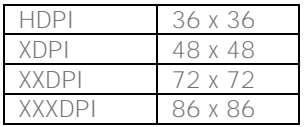

**3.2.3 pinchAndZoomEnabled**

static boolean isPinchAndZoomEnabled()

static void setPinchAndZoomEnabled(boolean pinchAndZoomEnabled)

## *3.2.3.1 Discussion*

The **pinchAndZoomEnabled** property enables the **OCL** pinch and zoom functionality which permits the user to locally resize the viewfinder video using pinch and zoom gestures.

The initial value is **true**.

# <span id="page-34-0"></span>**3.3 Overlaying UI Controls**

The **OclActivity** allows the **HostApp** to overlay other UI controls on top of the viewfinder OpenGL view. This can be accomplished by creating an activity that extends **OclActivity**. Within the derived activity, overlayed UI controls can be added and their events handled. The **OESample** app that comes with the **OCL** contains an **OclTestActivity** class that shows how to do this.

# <span id="page-34-1"></span>4 Onsight Embedded Sample Application

The typical interaction between the **Onsight Embedded Sample Application** (**HostApp)** and the **Onsight Embedded Library** (or **OCL)** is detailed in this section. The **HostApp** provides the user interface to the Onsight Embedded Library.

The basic user interface of the **HostApp** is meant only to show developers how to use the Onsight Embedded Library API. It is not meant as an example of how to create a UI. Providing access to Onsight features through the User Interface is optional. Not all features must be accessible to the user.

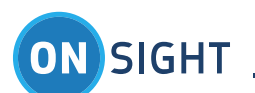

# HOST APP INTERACTION WITH OE 1. Initialize 2. Notification: Initialization Complete 3. Login(username, password) 4. Notification: Logged in 5. Notification: SIP registered 6. MakeCall(contact/5IP URI) 7. Notification: call state - connected . Now in an Onsight call . App presents Colloboration View **Host Application** Onsight Embedded Controller (IOS) or Activity (Android) · Share Video, Images \*Capture Images 8. EndCall 9. Notification: call state - disconnected 10. Logout 11. Notification: logged out 12. De-Initialize 11. Notification: deinitialized **ELE** Librestream

# <span id="page-35-0"></span>**4.1 Setup**

The **HostApp** must be initialized (Init) and a user account logged into the Server (Login) before the remaining UI elements become active. Status is displayed at the bottom of the screen. The Onsight Connect logs may be exported to the Documents folder.

## <span id="page-35-1"></span>**4.2 Onsight Call Process**

- 1. Launch the **HostApp**.
- 2. Press **Init.**
- 3. The **HostApp** instantiates the **OclInterface** object.
- 4. The **HostApp** instantiates an **OclViewController** object, passing it the **OclInterface** object created in the previous step.
- 5. The **HostApp** calls the **OclInterface::initialize: method** to initialize the OCL.
- 6. The **HostApp** waits for the **OclInitializeNotification::OclInitId\_Initialized notification** to indicate that the OCL is ready to go.
- 7. Enter the **Server** login information, (the login information is provided by the OAM Administrator):
- 8. **Server**: oam.test.librestream
- 9. **User Name**: username
- 10. **Password:** password or time limited Token (received from OAM Token Service)
- 11. Press **Login**.
- 12. The **HostApp** calls the **OclInterface::loginWithUsername:token:** method using the OAM Username and OAM Password or Token as parameters.
- 13. The **HostApp** presents status UI indicating that the OAM Login is progressing (using **OclLoginStateNotifcation**)
- 14. Once the login state **OclLoggedIn** state is reached, the **OCL** internally initiates the SIP registration process with SIP credentials received from the OAM server after login.
- 15. The **HostApp** waits for the **OclSipRegistrationStateNotification:: OclSipRegistered** notification which indicates that the SIP registration process is complete.
- 16. At this point, the **OCL** is ready for calls: the **HostApp** can make calls by invoking the **OclInterface::makeCallWithUri:** method. Or the **HostApp** can also accept incoming calls with the **acceptCallWithHandle:** method.

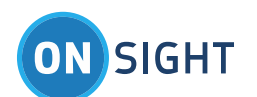

- 17. Enter a **Contact**: Manual SIP URI as a parameter e.g. john.smith@sip.librestream.com.
- 18. Press **Call**.
- 19. The**OclCallStateNotification** notification can be used to track changes in call state for either situation, including **OclCallIncoming** state which notifies the **HostApp** of incoming calls.
- 20. The **HostApp** watches for the **OclCallStateNotification:: OclCallInProgress** notification and takes note of the call handle.
- 21. The **HostApp** watches for the **OclCallStateNotification:: OclCallConnected** notification and displays the **OclViewController** when it is received.
- 22. **Call** Established
- 23. The remote participant initiates video sharing from the **OCL** endpoint using the UI of the **Onsight Connect for Windows** software.
- 24. The remote participant captures still images using the UI controls of the **Onsight Connect for Windows** software.
- 25. End **Call**
- 26. The **OCL** participant presses the Hang Up call button on the **OclViewController** UI,
- 27. The **HostApp** receives the **OclButtonPressedNotification** notification with the **OclButtonId\_HangUp** parameter indicating that the Hang Up button was pressed.
- 28. The **HostApp** responds by calling the **OclInterface::endCallWithHandle:** method.
- 29. The remote participant presses the Hang Up button in the **Onsight Connect for Windows** UI.
- 30. The **HostApp** receives the **OclCallStateNotification:: OclCallDisconnected** notification at which point it removes the **OclViewController** from the display.
- 31. Logout
- 32. The **HostApp** calls the **OclInterface::logout:** method to initiate the process of SIP unregistration and OAM logout.
- 33. The **HostApp** waits for the **OclLoginStateNotification::OclNotLoggedIn** notification to indicate that the logout is complete. 34. Deinit
- 35. The **HostApp** calls the **OclInterface::deinitialize:** method to de-initialize the **OCL**.
- 36. The **HostApp** waits for the **OclInitializeNotification::OclInitId\_Deinitialized** notification, at which point the use of the **OCL** is complete.

## <span id="page-36-0"></span>**4.3 Power Management**

To facilitate receiving calls when the device has gone into a sleep or power-saving mode (which typically occurs shortly after the device's screen has turned off), the **OCL** will periodically wake-up the device so that it can maintain its various network connections (SIP, OAM, etc). In order for receiving calls while sleeping to function properly, the following conditions must be met:

- The **HostApp** must include the WAKE\_LOCK permission in its AndroidManifest.xml file. This allows the **OCL** to obtain a partial wake lock in order to allow it enough time to complete any required network transactions.
- Advanced power saving options that disable network interfaces during sleep must be turned off. For example, the **Keep Wi-Fi on during sleep** setting should be set to **Always** if you wish to receive calls over Wi-Fi while the device is sleeping.
- When an incoming call arrives, the **OCL** will notify the **HostApp**. It is up to the **HostApp** to process the incoming call, including turning on the screen so the user can accept the call, if required. For example, the **HostApp** could show an incoming call Activity that causes the screen to turn on by ensuring the appropriate flags are set:

getWindow().addFlags( WindowManager.LayoutParams.FLAG\_DISMISS\_KEYGUARD | WindowManager.LayoutParams.FLAG\_SHOW\_WHEN\_LOCKED | WindowManager.LayoutParams.FLAG\_TURN\_SCREEN\_ON);

If receiving calls while the device is asleep is required, regardless of which power saving options are enabled on the device, the **HostApp** can optionally choose to hold its own full or partial wake locks to keep the device fully awake at all times. Note, however, that doing so may have a significant impact on battery life.

## **4.3.1 Doze Mode in Android 6.0**

Android 6.0 (Marshmallow) introduced a power-saving feature called Doze mode, which is meant to reduce battery consumption when the device is unused for long periods of time. When the device is in Doze mode, the HostApp's access to the network is disabled, and the **HostApp** will not be permitted to hold the partial wake locks described in the previous section.

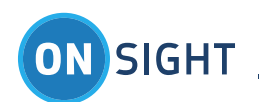

As a result, in order to support receiving calls when the device has gone to sleep on Android 6.0, the **HostApp** needs to be whitelisted in order to be exempt from Doze mode restrictions. To configure whitelisting, the **HostApp** can either:

- Fire the **ACTION\_IGNORE\_BATTERY\_OPTIMZATION\_SETTINGS** intent, which will bring the user to the **Battery Optimization** screen. From there, they will be able to add the HostApp to the system's whitelist.
- Include the **REQUEST\_IGNORE\_BATTERY\_OPTIMIZATIONS** permission in the **HostApp** allow the **HostApp** to instead fire the **ACTION\_REQUEST\_IGNORE\_BATTERY\_OPTIMIZATIONS** intent, which will prompt the user to whitelist the **HostApp** in a dialog without ever leaving the app. *Note that in order to include this permission in your HostApp, it must meet certain conditions outlined by Google.* More information about these conditions, and about Doze mode in general, can be found in the Android developer documentation:

http://developer.android.com/training/monitoring-device-state/doze-standby.html

# <span id="page-37-0"></span>**4.4 Onsight Features**

The basic user interface of the **HostApp** is provided as an example to show developers how to use the Onsight Embedded Library API. It is not meant as an example of how to create a UI. Providing access to Onsight features through the User Interface is optional. Not all features must be accessible to the user.

- 1. BAS Configuration: Set the state of BAS for a call Disabled, Enabled or Cellular Only.
- 2. Use Names in Image Name**.**
- 3. Delete Images after Send.
- 4. Save Images to Camera Roll.
- 5. Burn Telestration before Save.
- 6. Pinch and Zoom Enabled.
- 7. Enable GPS Location Updates.
- 8. Guest Invites:
	- a. Guest First Name
		- b. Guest Last Name
		- c. Invite Method: Email or SMS
		- d. Guest Email
		- e. Guest Phone
		- f. Call me After Login
		- g. Account Expiry
		- h. Message to Guest
		- i. Send Invitation
- 9. Change Password
	- a. Old Password
		- b. New Password
	- c. Confirm Password
- 10. Change the Sharing Image
- 11. Status Messages

Dump Logs into Documents – creates a folder which contain the OCLib log files. See pkg/Android/data/com.librestream.oesample/files/Documents/logs. *These logs can be provided to Librestream to help with troubleshooting.*